ФЕДЕРАЛЬНОЕ ГОСУДАРСТВЕННОЕ ОБРАЗОВАТЕЛЬНОЕ БЮДЖЕТНОЕ УЧРЕЖДЕНИЕ ВЫСШЕГО ОБРАЗОВАНИЯ **ФИНАНСОВЫЙ УНИВЕРСИТЕТ ПРИ ПРАВИТЕЛЬСТВЕ РОССИЙСКОЙ ФЕДЕРАЦИИ Липецкий филиал**

**Кафедра «Информатика, математика и общегуманитарные науки»**

# **МЕТОДИЧЕСКИЕ УКАЗАНИЯ по выполнению курсовой работы**

# **по дисциплине КУРСОВАЯ 2**

**Для самостоятельной работы студентов направления подготовки 38.03.05 «Бизнес-информатика»**

**Составитель: к.ф.-.м.н. Рязанцева Е.А.**

**ЛИПЕЦК 2020**

# **Содержание**

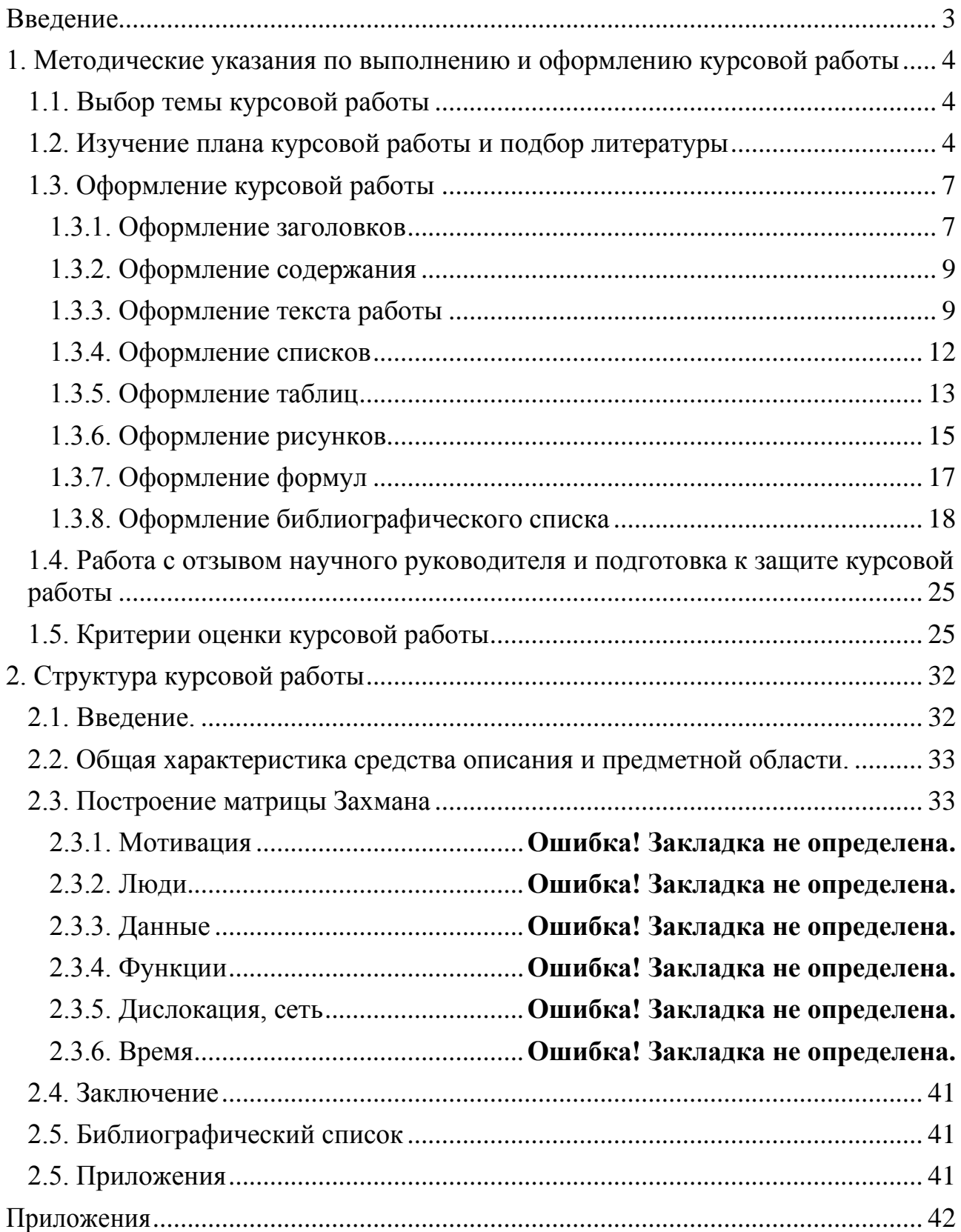

#### <span id="page-2-0"></span>**Введение**

Курсовая работа предусмотрена учебными планами подготовки студентов, обучающихся по направлению 38.03.05 «Бизнес-информатика», квалификация (степень) бакалавр.

Курсовая работа по дисциплине «Курсовая 2» имеет *целью* обобщить знания, полученные по дисциплинам «Информационные технологии в профессиональной деятельности», «Информационные технологии визуализации бизнес информации», «Информационные технологии бизнесанализа», «Эконометрические методы прогнозирования», «Теория вероятностей и математическая статистика».

*Задачами* выполнения курсовой работы являются:

- − разработка dashboard менеджера;
- − анализ одного из показателей деятельности как временного ряда;
- − совместный анализ 2-3 показателей на предмет выявления взаимосвязи между ними.

#### <span id="page-3-0"></span>**1. Методические указания по выполнению и оформлению курсовой работы**

#### <span id="page-3-1"></span>**1.1. Выбор темы курсовой работы**

Выбор темы курсовой работы осуществляется, в первую очередь, в соответствии с пожеланиями студента из списка, приведенного в Приложении 1. Студент так же может выбрать тему курсовой работы самостоятельно при обосновании ее целесообразности и согласовании с научным руководителем.

Закрепление темы курсовой работы за студентом осуществляется с использованием формы (табл. 1), находящейся на кафедре «Информатика, математика и общегуманитарные науки».

Таблица 1

#### Форма для закрепления темы курсовой работы

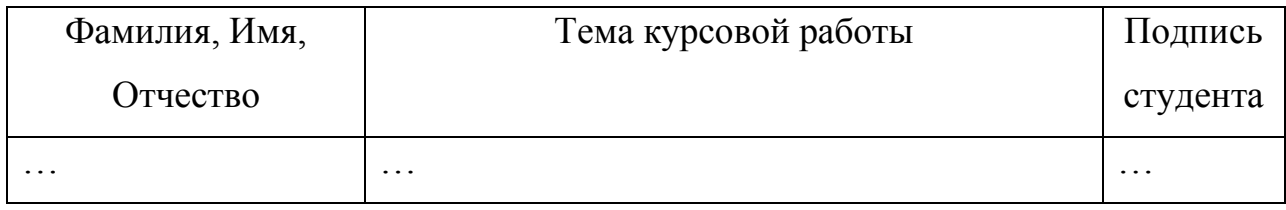

На основании данных таблицы кафедра готовит распоряжение о закреплении темы курсовой работы за студентом и назначении научного руководителя.

Изменение или уточнение темы курсовой работы возможно не позднее, чем за месяц до установленного срока защиты курсовой работы на основании личного заявления студента, согласованного с руководителем, на имя заведующего кафедрой и утверждается заведующим кафедрой.

### <span id="page-3-2"></span>**1.2. Изучение плана курсовой работы и подбор литературы**

После выбора темы курсовой работы изучается предложенный в методических указаниях план ее изложения.

Изложение темы курсовой работы осуществляется в соответствии с планом и на основе изучения разнообразной литературы: учебников,

монографий, научных статей, отчетов консалтинговых фирм, официальных документов.

Для подбора необходимой литературы по соответствующим рубрикам, отражающим интересующую проблему, рекомендуется обратиться к электронному каталогу фонда читального зала центральной библиотеки Финуниверситета. В списке использованной литературы должно быть не менее 10 наименований различного рода источников.

При написании курсовой работы по любой теме рекомендуется следующий список основной литературы и электронных ресурсов.

### *Основная литература*

- 1. Анализ данных : учебник для академического бакалавриата / В. С. Мхитарян [и др.] ; под ред. В. С. Мхитаряна. — М. : Издательство Юрайт, 2017. — 490 с. Гриф УМО ВО, ЭБС ЮРАЙТ
- 2. Бутакова М.М. Методы экономического прогнозирования: Учеб. пособие / М. М. Бутакова. - М.: РУСАЙНС, 2018. - 214 с. - Библиогр. - ISBN 978-5-4365-0763-7 : 850-71
- 3. Гобарева Я.Л. Бизнес-аналитика средствами Excel: Учеб. пособие / Я. Л. Гобарева, О. Ю. Городецкая, А. В. Золотарюк. - М.: Вузовский учебник: ИНФРА-М, 2015,2017.- 336 с. Гриф УМО, ЭБС Знаниум
- 4. Остервальдер А. Построение бизнес-моделей: Настольная книга стратега и новатора / А. Остервальдер, И. Пинье. — Москва: Альпина Паблишер, 2016. — 288 с. — То же [Электронный ресурс]. — Режим доступа: http://znanium.com/go.php?id=916078.

### *Дополнительная литература*

- 5. Гвоздева В.А. Базовые и прикладные информационные технологии: Учебник / В.А. Гвоздева. - М.: ИД ФОРУМ: НИЦ ИНФРА-М, 2015. – 384 с. ЭБС Знаниум
- 6. Гмурман В.Е. Теория вероятностей и математическая статистика: Учебник / В.Е.Гмурман.-М.: Юрайт,2015,2016. – 479 с. Гриф ,УМО ЭБС Юрайт
- 7. Информационные технологии в менеджменте: учеб.пособие / В.И.Карпузова, Э.Н.Скрипченко,К.В.Чернышова, Н.В.Карпузова. - 2-е изд.; доп. - М.: Вузовский учебник: ИНФРА-М, 2014. - 301 с. Гриф
- 8. Одинцов Б. Е. Информационные системы управления эффективностью бизнеса: Учебник и практикум/ Б.Е. Одинцов.- М.: Юрайт, 2015.- 206 с. Гриф УМО, ЭБС Юрайт
- 9. Одинцов Б.Е., Романов А.Н., Догучаева С.М. Современные информационные технологии в управлении экономической деятельностью (теория и практика): учеб. пособие /Б.Е. Одинцов, А.Н. Романов, С.М. Догучаева. – М.: Вузовский учебник: ИНФРА-М, 2017. — 373 с. ЭБС Знаниум
- 10. Черников Б.В. Информационные технологии управления\*: Учебник / Б. В. Черников. - 2-е изд.; перераб. и доп. - М.: ИД ФОРУМ: ИНФРА-М, 2018, 2019. - 368 с. - (Высшее образование: Бакалавриат). - Библиогр. - ISBN 978-5-16-013827-5 : 1047-51.
- 11. Яковлев, В. Б. Статистика. Расчеты в microsoft excel : учебное пособие для вузов / В. Б. Яковлев. — 2-е изд., испр. и доп. — М. : Издательство Юрайт, 2017. — 353 с. ЭБС ЮРАЙТ

### *Интернет-ресурсы*

- 1. http://info-graphic.ru/ Сайт по инфографике
- 2. http://infographer.ru/ Российский сайт инфографики
- 3. FinExpert.ru www.fiexpert.ru
- 4. www.interface.ru
- 5. www.expert.ru

### *Пакеты прикладных профессиональных программ (ПППП)*

- 1. MS Excel Электронная таблица для подготовки и анализа данных.
- 2. Tableau— Информационно-аналитическая система для подготовки и анализа данных (режим доступа:

<https://www.tableau.com/products/desktop> Дата доступа 10.01.2019)

- 3. Qlik Sense Информационно-аналитическая система для подготовки и анализа данных (режим доступа: [https://www.qlik.com/ru](https://www.qlik.com/ru-ru)[ru](https://www.qlik.com/ru-ru) Дата доступа 10.01.2019)
- 4. Prognoz Информационно-аналитическая система для подготовки и анализа данных (режим доступа: <http://www.prognoz.ru/> Дата доступа 10.01.2019)

Подбирая литературу, необходимо учитывать год выпуска и стремиться использовать периодические издания только последних пяти лет.

### <span id="page-6-0"></span>**1.3. Оформление курсовой работы**

Курсовая работа оформляется в печатном виде на стандартных листах формата А4 (21 см $\times$ 29,7 см) с соблюдением полей: левое — 30 мм, правое — 10 мм, верхнее — 20 мм, нижнее — 25 мм. Ориентация страницы — книжная, включена расстановка переносов.

Страницы имеют сквозную нумерацию, включая приложения. Титульный лист считается первым, но номер на нем не проставляется. Пример оформления титульного листа приведен в приложении 2. Номера страниц, начиная со второй, должны располагаться снизу страницы, по центру относительно полей.

### <span id="page-6-1"></span>1.3.1. Оформление заголовков

Заголовки в курсовой работе печатаются с прописной буквы без использования подчеркивания. Точка в конце заголовков не ставится. Если заголовок состоит из двух предложений, их разделяют точкой.

Заголовки должны быть структурированы и отражать логику изложения материала. Нумерация заголовков должна отражать структуру: «1.» для заголовков первого уровня, «1.1.» для второго и т.д. Не рекомендуется использовать заголовки уровня выше третьего.

Для формирования заголовка первого уровня следует изменить стиль «Заголовок 1», установив параметры, указанные в табл. 2.

Для формирования заголовка второго уровня следует изменить стиль «Заголовок 2», установив параметры, приведенные в табл. 3.

Заголовки введения, заключения, библиографического списка и приложений должны быть оформлены с использованием стиля «Заголовок 1» с отключенной нумерацией.

Таблица 2

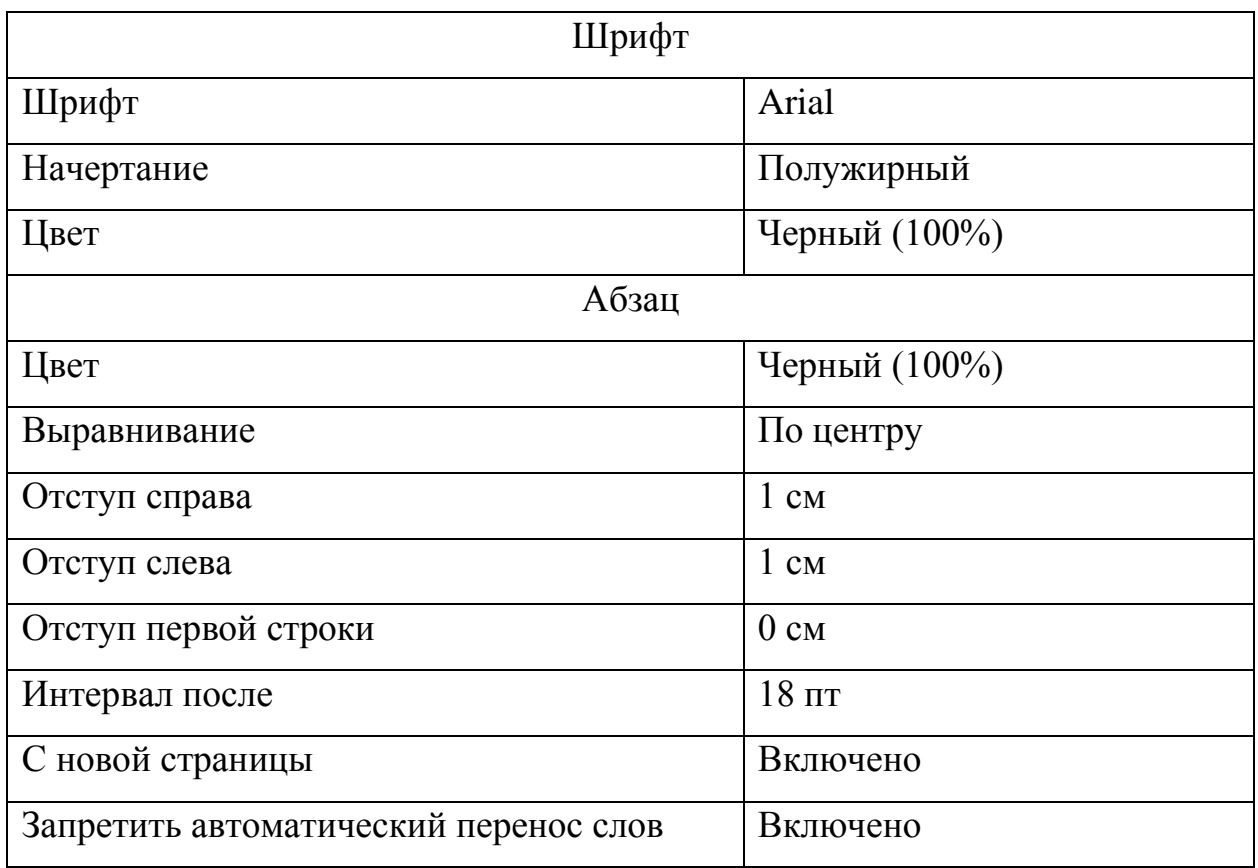

#### Параметры заголовков первого уровня

Таблица 3

### Параметры заголовков второго уровня

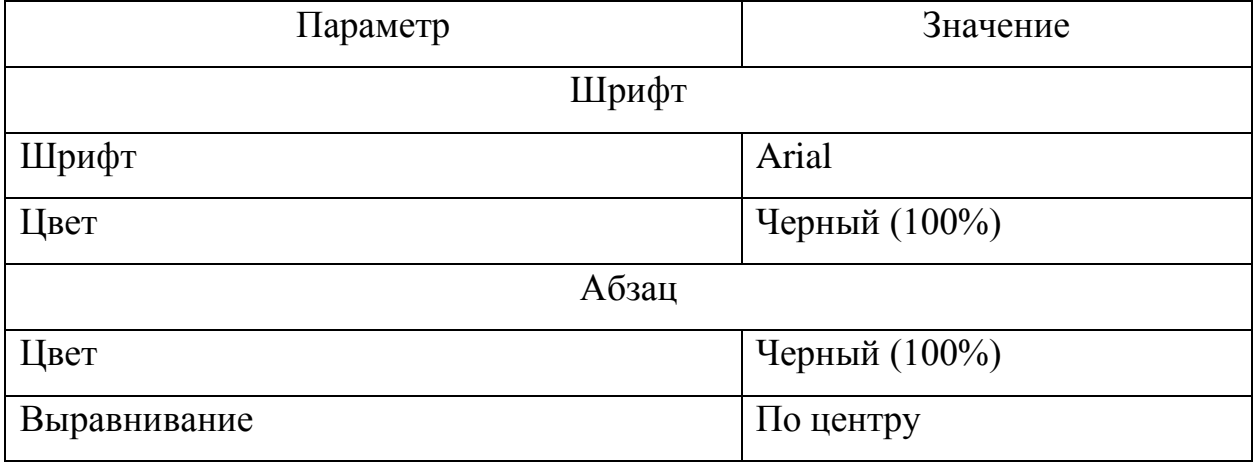

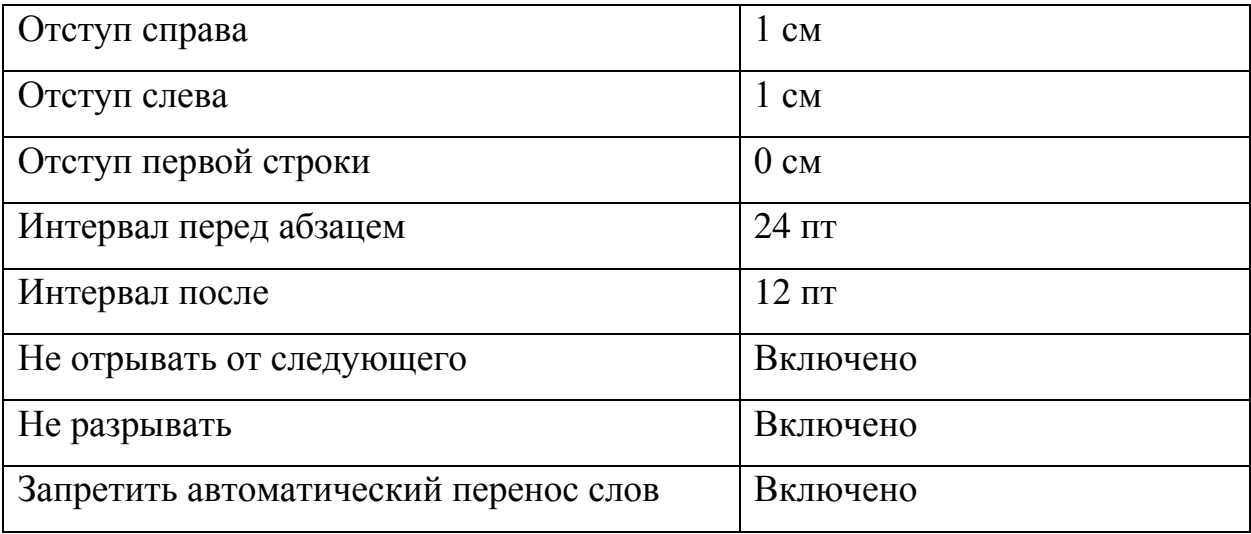

#### <span id="page-8-0"></span>1.3.2. Оформление содержания

Содержание должно включать наименования всех логических частей курсовой работы, включая введение, заключение, библиографический список и приложения. Наименование, уровень элементов и номера страниц в содержания должны полностью соответствовать используемым в тексте работы.

Ссылки на страницы выравниваются по правому полю. В качестве номера указывается только одна страница (на которой встречается заголовок). Между текстом элемента содержания и ссылкой на страницу должно быть отточие. Шрифт и междустрочный интервал в содержании должен соответствовать основному тексту работы.

В текстовом процессоре Microsoft Word имеется инструмент автоматического формирования содержания («Автособираемое оглавление»), на основе частей текста, имеющих стили «Заголовок 1», «Заголовок 2» и «Заголовок 3». При оформлении курсовой работы с его применением, использование указанного инструмента является обязательным. Пример оформления содержания приведен в текущих методических указаниях.

### <span id="page-8-1"></span>1.3.3. Оформление текста работы

Основной текст работы должен соответствовать параметрам, приведенным в табл. 4.

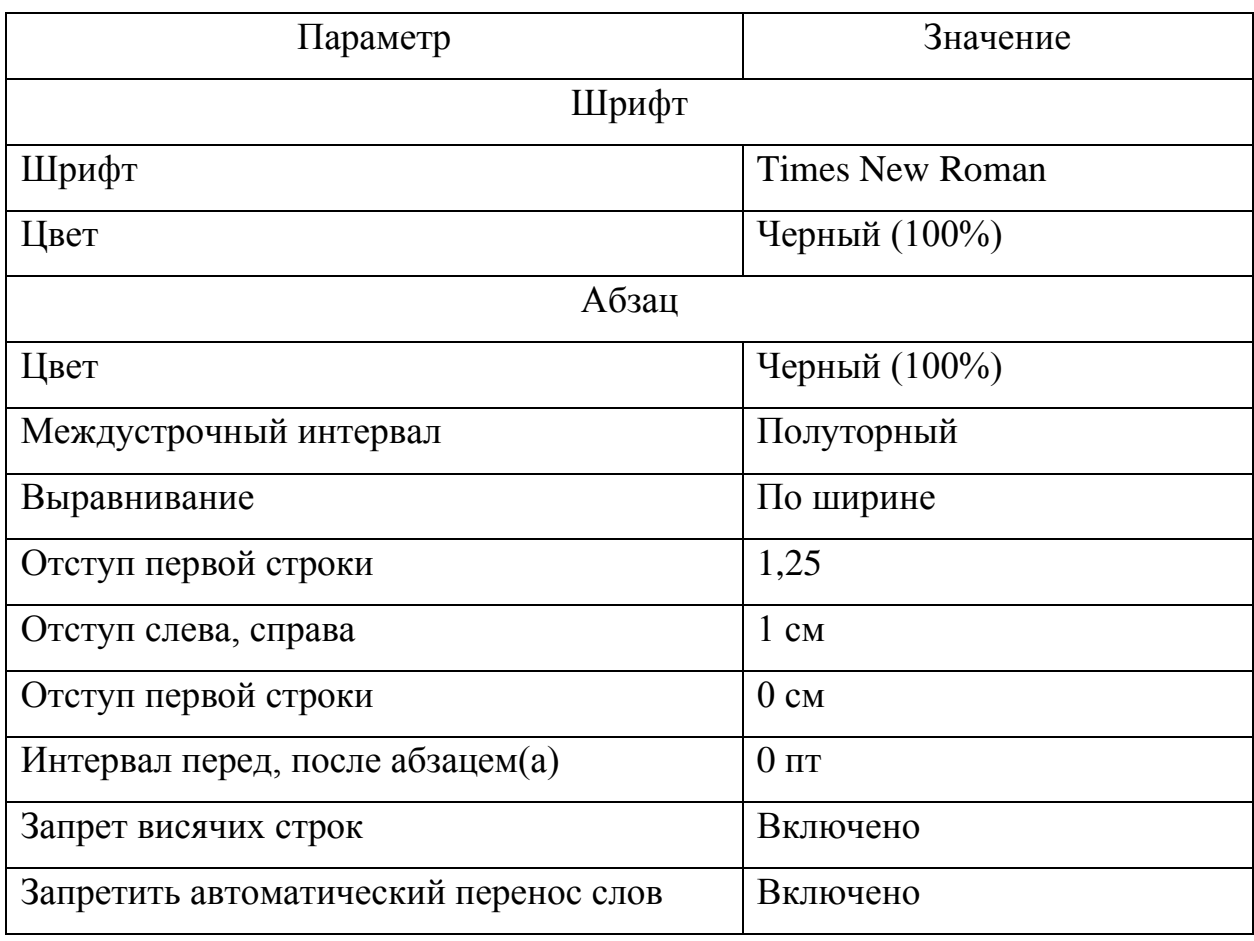

### Параметры основного текста

В тексте курсовой работы не рекомендуется использовать подчёркивание. Полужирным начертанием выделяют определяемые понятия в определениях. Курсив используется для выделения фраз (как правило, не длиннее строки), к которым необходимо привлечь внимание читателя даже при беглом просмотре текста для правильного понимания сути написанного. Не рекомендуется использовать выделение курсивом чаще трёх раз на странице. Не следует выделять курсивом фрагменты текста длинней одной-двух строк.

При наборе текста следует учитывать следующие правила:

1. При необходимости использования кавычек следует придерживаться российских стандартов: следует использовать « и ». Использование "..." допускается в качестве внутренних кавычек, располагающихся внутри « и ». Применение иноязычных кавычек (английских — '...' и "...", немецких — »... « и "..." и пр.), смена следования открывающей и закрывающей кавычек, а

тем более использование в их качестве знака дюйма (") является грубейшей ошибкой.

- 2. В качестве многоточия (…) лучше использовать специальный символ (вводится Alt+0133), а не три точки. Многоточие от слова про-белом не отделяется.
- 3. При наборе текста используются различные виды тире:
	- 1) обычный дефис (знак «минус»). Применяется в выражениях типа «что-либо», «как-нибудь», а также для указания интервалов значений (например, «3-7%»). Дефис справа и слева пробелами не отделяется;
	- 2) длинное тире (набирается как Alt+Ctrl+«минус» на дополнительной клавиатуре). Применяется в предложениях вида «Москва — столица России» и при оформлении библиографического списка. Длинное тире во всех случаях отделяется от предшествующего и последующего текста неразрывными пробелами (Ctrl+Shift+Пробел). Использование неразрывных пробелов может помешать системе «Антиплагиат».
- 4. Скобки отделяются пробелами с внешней стороны, с внутренней пробелы не ставятся.
- 5. Если скобка завершает предложение, точку ставят после нее. Если точка необходима внутри скобки, то снаружи ее уже не ставят.
- 6. Между количественным значением и единицами измерений (например, в случае набора выражения «25 страниц») следует ставить неразрывный пробел (Ctrl+Shift+Пробел).
- 7. Символы «номер» и «параграф» отделяются от идущей за ними цифры неразрывным пробелом (Ctrl+Shift+Пробел). Если они удваиваются, то не отделяются друг от друга (например, № 3, § 1,  $N_2N_2$  3-4, §§ 1-2).
- 8. Не отделяются пробелом от предшествующего слова (цифры) точка, запятая, двоеточие, точка с запятой, вопросительный и вос-клицательные знаки, знаки процента, градуса (дом. дом, дом: дом; дом! дом? 5% 5˚).
- 9. Вместо буквы «ё» следует использовать «е», за исключением имен собственных и географических названий.
- 10.Не рекомендуется оставлять в конце строк односложные предлоги (в, на).
- 11.Инициалы авторов пробелами не отделяются (например. И.А. Петров); между инициалами и фамилией следует ставить неразрывный пробел.
- 12. Допускаются сокращения: «и т. д.» «и так далее», «и т. п.» «и тому подобное», «и пр.» — «и прочее», «и др.» — «и другие», «т. е.» — «то есть».
- <span id="page-11-0"></span>1.3.4. Оформление списков

При оформлении списков следует придерживаться следующих правил:

- 1. Если элементами списка являются небольшие текстовые фрагменты (слова, словосочетания и пр.), то предпочтительнее использовать маркированные списки или нумерованные без точки после номера. Элементы списка в этом случае начинаются со строчной буквы, а в конце ставится запятая или точка с запятой.
- 2. Если элементами списка являются достаточно крупные текстовые фрагменты (например, несколько предложений), то предпочтительнее использовать нумерованные списки с точкой после номера. Элементы списка в этом случае начинаются со прописной буквы, а в конце каждого из них ставится «.» (точка).

Варианты правильно оформленных списков приведены в табл. 5.

### Таблица 5

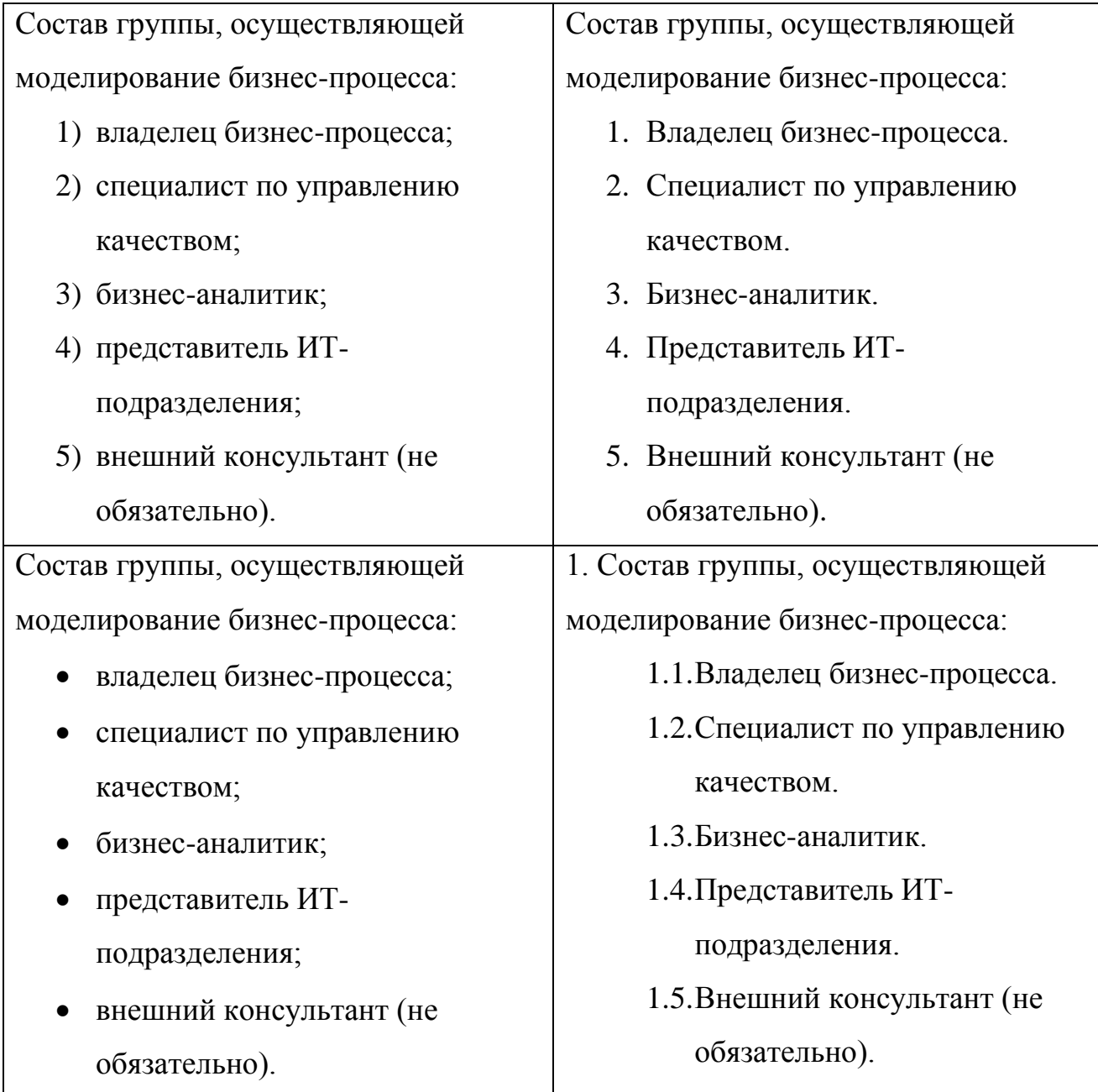

### Примеры правильного оформления списков

### <span id="page-12-0"></span>1.3.5. Оформление таблиц

Таблицы служат для сопоставления данных. Наименования заголовков таблиц должны предельно точно соответствовать представленным данным.

Для всех таблиц обтекание текстом должно отсутствовать, выравнивание — по центру.

Каждая таблица должна иметь номер (например, «Таблица 1») и название, кратко характеризующее содержание. В тексте работы на каждую таблицу должна присутствовать ссылка, в тексте которой слово «таблица» пишется с сокращением: «см. табл. 1» или «табл. 1».

Нумерация таблиц сплошная по все курсовой работе. Абзац, содержащий номер таблицы, выравнивается по правому полю, название размещается по центру. Допускается для номера и названия таблицы использовать курсивное начертание шрифта. Переносы в названии таблицы должны быть запрещены. Точки в конце номера и заголовка таблицы не ставятся. Также для этих двух абзацев необходимо включить опцию «Не отрывать от следующего».

Заголовки столбцов выравниваются по центру, заголовки строк — по левому краю. Числовые данные в ячейках таблицы выравниваются по правому с одинаковым числом знаков после запятой, текстовые — по левому краю.

Текст внутри таблицы набирается тем же шрифтом, что и основной текст работы, но с одинарным междустрочным интервалом. Отступ первой строки должен отсутствовать. В конце текста внутри ячеек таблицы точки не ставятся (за исключением, когда в конце текста идет сокращение, например, «и т.д.») Перенос строк на следующую страницу следует запретить.

Для больших массивов текста внутри таблицы допускается использовать размер шрифта 12 или 10 пт. При необходимости заголовки могут быть повернуты на 90 градусов против часовой стрелки.

Таблицы, имеющие большое количество строк, разрешается переносить на следующую страницу. Для этого надо вставить на новой странице перед таблицей фразу «Окончание таблицы 1» (если таблица будет завершена на этой странице) или «Продолжение таблицы 1» (если таблица будет далее переноситься на следующую страницу). Оформление абзацев с фразами аналогично оформлению номера таблицы.

Для всех числовых данных должны быть указаны единицы измерения. Если они одинаковы для всех ячеек строки (столбца), то наименования единиц указываются в заголовке, через запятую, например, «Стоимость, тыс. руб.».

Если единицы измерения явно следуют из заголовка строки или столбца (например, «Процент поставки»), то дополнительно в ячейках они не

указываются. Размерность дробной части числовых данных должна быть одинаковой во всей таблице.

В таблице не должно быть пустых клеток. Клетки таблицы, не подлежащие заполнению (не имеющие смысла), должны содержать знак «×». В клетки, содержащие нулевое значение или результат деления на ноль, помещают прочерк «–». Если клетка содержит малое значение, отличное от нуля, в неё помещают значение 0,000 (число знаков дробной части соответствует другим клеткам столбца и указывает на точность показателя). Если данные для заполнения клетки отсутствуют, в неё помещается «…».

Шаблон оформления таблицы приведен на рис. 1.

Таблица 1

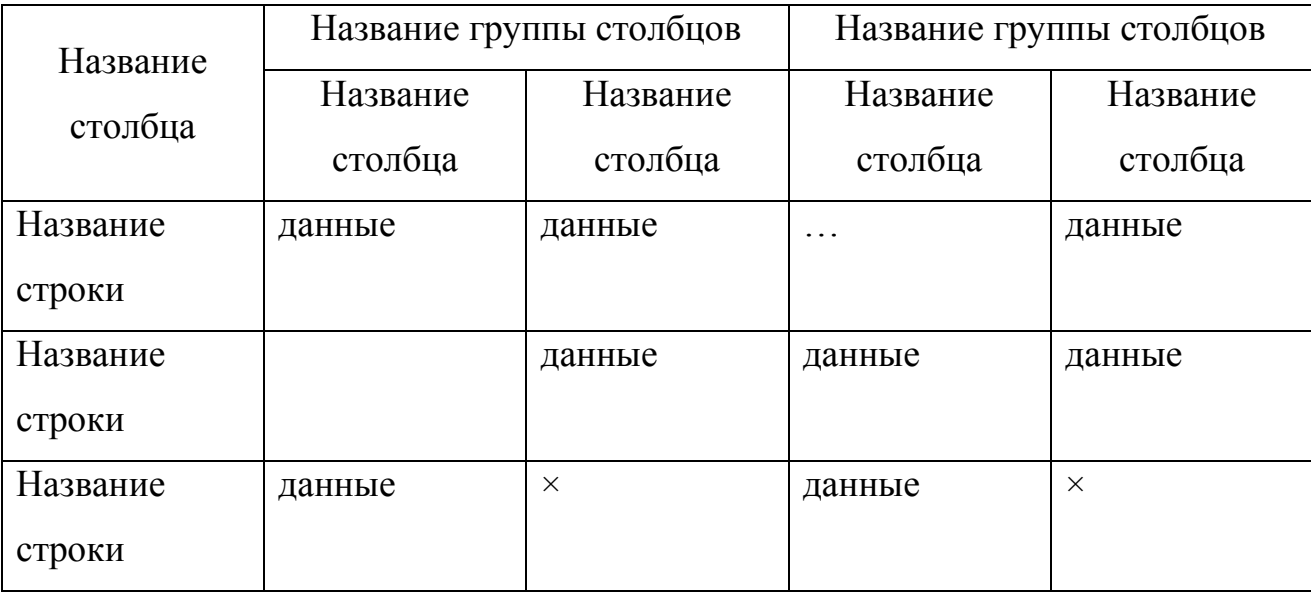

#### Название таблицы

#### **Рис. 1.** Оформление таблицы

#### <span id="page-14-0"></span>1.3.6. Оформление рисунков

Рисунки (диаграммы, скриншоты и пр.) должны быть выполнены достаточно крупно, чётко и разборчиво. В скриншотах обрезаются элементы, которые непосредственно не относятся к рассматриваемому вопросу (например, панель задач, панели инструментов приложения, пустое пространство рабочей области и т.д.)

Абзац, содержащий рисунок, должен иметь параметры, приведенные в табл. 6.

Таблица 6

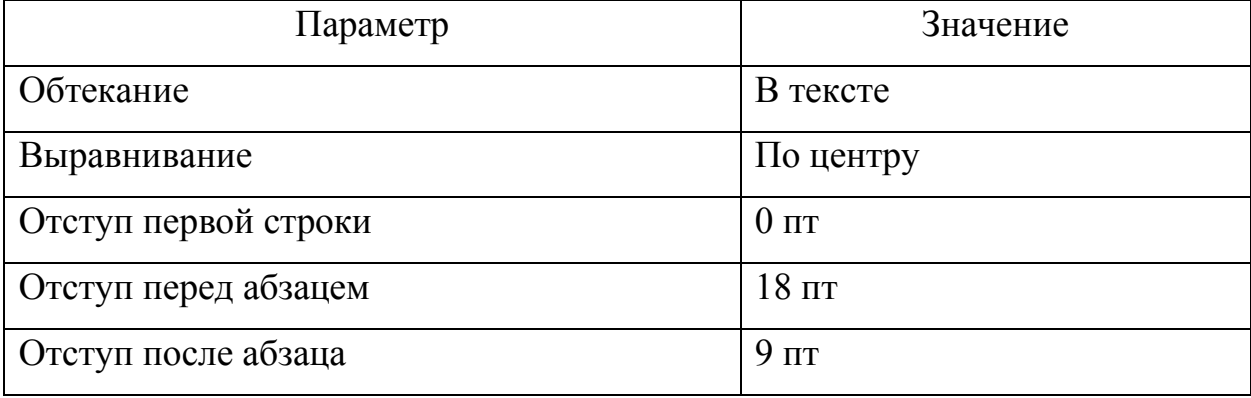

#### Параметры абзаца рисунка

Каждый рисунок должен иметь номер и название, помещаемые под рисунком. Абзац, содержащий подрисуночную надпись, не должен иметь отступ первой строки, он выравнивается по центру, переносы слов и перенос на следующую страницу запрещены. Отступ после абзаца с подрисуночной надписью — 18 пт. Точка в конце подрисуночной надписи не ставится.

Слово «рисунок» в тексте работы всегда должно быть использовано с сокращением: «рис.». В тексте работы на каждый рисунок должна присутствовать ссылка: «см. рис. 1» или «рис. 1». Правильное оформление подрисуночной надписи:

#### **Рис. 1.** Информационная модель

Допускается выделять часть «Рис. 1.» полужирным начертанием. Нумерация рисунков сплошная по все курсовой работе.

Для всех числовых значений на диаграмме должны быть обязательно указаны единицы измерения. Оси координат должны быть подписаны даже в том случае, когда об их смысле можно догадаться по названию рисунка.

Выбирая форму диаграммы, следует иметь в виду, что результаты группировки лучше всего представлять в форме столбцов, процесс или непрерывную функциональную зависимость предпочтительно отображать

линией, структуру — либо круговой (кольцевой) диаграммой, либо (в динамике) диаграммой площадей.

<span id="page-16-0"></span>1.3.7. Оформление формул

Формулы, в том числе и однобуквенные обозначения величин в тексте работы, набираются с использованием встроенного редактора формул или специализированных программ (MathType, Mathcad и пр.) Все формулы должны быть выполнены в едином стиле и соответствовать основному тексту.

Не допускается использование символа \* в качестве знака умножения.

При необходимости следует использовать символы · или ×.

Все обозначения, используемые в формулах, включая индексы, должны быть явно описаны. Следует помнить, что формула является частью предложения, для которой должны соблюдаться пунктуационные правила.

Выключные формулы (располагаемые в отдельной строке) помещаются отдельный абзац, для которого должно быть установлено выравнивание по центру, отступ первой строки должен отсутствовать. Если к выключной формуле происходит неоднократное обращение, то ей присваивается номер вида  $(x,y)$ , где  $x -$  номер заголовка первого уровня,  $y -$  номер формулы. Номер выравнивается по правому полю. Нумерация формул в после каждого заголовка первого уровня начинается сначала.

Пример оформления формул в курсовой работе приведен на рис. 2.

Пусть 
$$
x_{ij}
$$
 — количество материала с номером *i*, полученное от постав, цика с номером *j*. Тогда процент поставки товара  $p_j$  каждым поставщиком рассчитывается как\n
$$
p_j = \frac{\sum_{i=1}^{n} x_{ij}}{\sum_{i=1}^{n} x_{ij}},
$$
\n(1.1)\n  
\nгде  $x_{ij}^0$  — плановое количество материала с номером *i* от поставщика с номером *j*, *n* — количество материалов.

**Рис. 2.** Оформление формул

<span id="page-17-0"></span>1.3.8. Оформление библиографического списка

Список использованной литературы должен иметь заголовок «Библиографический список». Источники в библиографическом списке располагаются в следующем порядке:

законы Российской Федерации (в прямой хронологической последовательности);

указы Президента Российской Федерации (в той же последовательности);

постановления Правительства Российской Федерации (в той же очерёдности);

нормативные акты, инструкции (в той же очерёдности);

иные официальные материалы (резолюции-рекомендации международных организаций и конференций, официальные доклады, официальные отчёты и др.);

монографии, учебники, учебные пособия (в алфавитном порядке);

авторефераты диссертаций (в алфавитном порядке);

научные статьи (в алфавитном порядке);

литература на иностранном языке (в алфавитном порядке);

интернет-источники.

Как правило, записи библиографического списка оформляют стилем «Обычный» с автоматической нумерацией списка. Абзац, содержащий запись, рекомендуется выравнивать по левому краю, отступ первой строки не более 1,25 см.

Библиографическое описание должно соответствовать ГОСТ 7.1-2003 «Библиографическая запись. Библиографическое описание». Описание источника на бумажном носителе может содержать следующие элементы:

- 1. Область заглавия и сведений об ответственности.
- 2. Область издания.
- 3. Область выходных данных.
- 4. Область физической характеристики.

Сведения для заполнения областей берутся из элемента источника, содержащего основные выходные и аналогичные им сведения — титульный лист, обратная сторона титульного листа и т. п.

Области описания и элементы внутри областей разделяются следующей предписанной пунктуацией:

- 1. Символы «. » (точка-пробел-тире-пробел) ставится между указанными областями. В конце описания источника ставится точка.
- 2. Знак « : » (пробел-двоеточие-пробел) ставится:
	- − перед сведениями, относящимися к заглавию;
	- − после места издания перед издательством.
- 3. Знак « / » (пробел-косая черта-пробел) ставится перед первыми сведениями об ответственности.

Часть «Область заглавия и сведений об ответственности» для отдельных изданий (учебников, учебных пособий, монографий и пр.) имеет следующую структуру:

*Фамилия, И. О. Основное заглавие [Обозначение материала] : сведения, относящиеся к заглавию / сведения об ответственности.*

Элемент «Фамилия, И. О.» содержит фамилию и инициалы первого автора источника. Запятая после фамилии перед инициалами является обязательной. Если в выходных данных источника автор явно не указывается, этот элемент области так же не указывается.

Основное заглавие должно полностью соответствовать источнику, сокращения не допускаются.

Обозначение материала указывается в квадратных скобках. Для бумажных источников указывается «[Текст]». Для описания сетевых и электронных ресурсов используют обозначение «[Электронный ресурс]».

Сведения, относящиеся к заглавию, содержат информацию дополняющую основное заглавие, виде и назначении источника (например, учебное пособие, курс лекций, презентация и пр.).

Сведения об ответственности содержат информацию о лицах или организациях, которые участвовали в создании источника (авторы, редакторы,

составители и пр.) Если источник имеет одного, двух или трех авторов, то все они указываются в одном элементе сведений об ответственности, причем инициалы указываются первыми. Авторы приводятся независимо от того, указан ли первый автор перед основным заглавием. Если авторов больше трех, то указывается только первый с добавлением элемента «[и др.]» (квадратные скобки обязательны).

Примеры:

Дрогобыцкий И. Н. Системный анализ в экономике : учебник для студентов вузов, обучающихся по специальностям «Математические методы в экономике», «Прикладная информатика» / И. Н. Дрогобыцкий.

Елиферов В. Г. Бизнес-процессы [Текст] : Регламентация и управление : учебник / В. Г. Елиферов, В. В. Репин.

Часть «Область издания» содержит информацию об особенностях данного издания или изменениях данного издания по отношению к предыдущему. Структура части:

*Сведения об издании, дополнительные сведения об издании.*

Примеры: «2-е изд.», «Изд. 4-е, испр. и доп.», «3-я ред.»

Часть «Область выходных данных» содержит информацию о месте публикации, издательстве, времени публикации. Структура части:

*Место издания : Наименование издательства, дата или год издания.*

В качестве места издания указывается город. Для Москвы, Санкт-Петербурга и Ленинграда используются сокращения «М.», «СПб.» и «Л.» соответственно. Остальные города указываются полностью.

В элементе «Наименование издательства» слова «Издательство» и «Издательский дом» не приводятся, если они указывают на функцию, выполняемую лицом или организацией. Например, если в источнике указано Издательство «Наука», то в библиографическом описании указывается « : Наука», но если в источнике указано Издательство Уральского университета, то в описании приводится « : Изд-во Урал. ун-та.»

Примеры: «М. : ИНФРА-М, 2012», «Тамбов : Першин Р. В., 2013.»

В части «Область физической характеристики» указывается объем источника в страницах издательства, например, «520 с.»

Ссылки на отдельные статьи в сборниках трудов, журналах, коллективных монографиях оформляются следующим образом:

*Сведения о составной части // Сведения о журнале (сборнике). — Сведения о месте составной части в журнале (сборнике)*

Здесь « // » (пробел-двойная косая черта-пробел) является разделителем сведений. Элемент «Сведения о составной части» оформляется аналогично части «Область заглавия и сведений об ответственности» для отдельных источников. Для журналов место издания, как правило, не указывается. Место статьи указывается как диапазон страниц, например, «С. 42-37.»

При описании ссылок на электронные и сетевые ресурсы указываются дополнительные параметры:

- 1. После области заглавия и сведений об ответственности указывается, что данные являются электронными: «. — Электрон. дан.»
- 2. Режим доступа в виде :URL, тип доступа. Например, «Режим доступа: http://gogolevka.ru/index.php?id=154, свободный.» В качестве типа доступа может быть указано «доступ по логину и па-ролю».
- 3. Место, откуда был взят заголовок. Обычно указывается «Загл. с экрана».
- 4. Если электронное издание имеет печатный аналог, то это так же указывается в описании: «. — Имеется печ. аналог.»

Расстановка ссылок на библиографические источники вручную не раз решается.

**Образцы библиографических описаний произведений печати в списках литературы**

#### *Описание книги одного автора*

1. Воловиков, Б.П. Формирование концепции стратегического развития предприятия на основе систем искусственного интеллекта [Текст] / Б.П. Воловиков. — М. : Инфра-М, Znanium.com, 2014. — 191 с.

- 2. Зак, Ю.А. Принятие решений в условиях нечетких и размытых данных. Fuzzy-технологии [Текст] / Ю.А. Зак. — М. : URSS, 2012. — 349 с. *Описание книги 2, 3—х авторов*
- 1. Алтунин, А.Е. Модели и алгоритмы принятия решений в нечетких условиях [Текст] : Монография. / А.Е. Алтунин, М.В. Семухин. — Тюмень: Издательство Тюменского государственного университета, 2000. — 352 с.
- 2. Емельянов, С. Г. Адаптивные нечетко-логические системы управления [Текст] : Монография / С.Г. Емельянов, В.С. Титов, М.В. Бобырь. — М. : АРГАМАК-МЕДИА, 2013. — 184 с.
- 3. Интеллектуальный анализ динамики бизнес-систем [Текст] : Учебник / Н.М. Абдикеев [и др.]; Под науч. ред. Н.М. Абдикеева [и др.] — М. : ИНФРА-М, 2010. — 320 с.
- 4. Прикладные нечеткие системы : Пер. с япон. [Текст] / К. Асаи, Д. Ватада, С. Иваи [и др.]; Под ред. Т. Тэрано, К. Асаи, М. Сугэно. — М. : Мир, 1993. — 386 с.

### *Описание книги 4-х и более авторов*

1. Вагин, В.Н. Достоверный и правдоподобный вывод в интеллектуальных системах [Текст] / В.Н. Вагин [и др.]; Под ред. В.Н. Вагина, Д.А. Поспелова. — 2-е изд. испр. и доп. — М. : ФИЗМАТЛИТ, 2008. — 712 с.

### *Описание статей из газет, журналов и сборников*

- 1. Воловиков, Б.П. Стратегическое прогнозирование развития промышленного предприятия на основе систем искусственного интеллекта [Текст] // Экономика и управление в машиностроении. — №3. — 2012.— С. 43-54.
- 2. Ломакин, А.Е. Репрезентативная теория измерений как аспект решения обратной задачи для нечетких соответствий в социально экономических системах [Текст] // Устойчивое и инновационное развитие территорий России в условиях глобальных трансформаций: материалы международной научно-практической конференции, 30

октября 2014г. Липецкий филиал Финуниверситета. — Елец : Елецкий государственный университет им. И.А. Бунина, 2015. — 630 с.

3. De Baets, B. Analitic Solution Methods for Fuzzy Relational Equations [Текст] // Fundamentals of Fuzzy Sets: Handbooks of Fuzzy Sets Series. — Dordrecht : Kluwer, 2000. — Vol. 1. — Ch. 6. — 50 pp.

### *Описание нормативно-правовых актов*

- 1. Федеральный закон от 25.02.1999 N 39-ФЗ (ред. от 28.12.2013) «Об инвестиционной деятельности в Российской Федерации, осуществляемой в форме капитальных вложений».
- 2. Методические рекомендации по оценке эффективности инвестиционных проектов (вторая редакция) [Текст]. — М. : Экономика, 2000. — 421 с.

# *Описание диссертаций, авторефератов диссертаций, депонированных рукописей*

- 1. Данилов, Г.В. Регулирование взаимодействий субъектов инвестиционного процесса: Дис. канд. экон. наук: 05.13.10 / Г. В. Данилов. С.-Петерб. гос. Ун-т экономики и финансов. —СПб., 1999. — 138с.
- 2. Данилов, Г.В. Регулирование взаимодействий субъектов инвестиционного процесса: Автореф. дис. канд. экон. наук: 05.13.10 / Г.В.Данилов. С.—Петерб. гос. ун-т экономики и финансов. — СПб.,  $1999. - 16c.$
- 3. Викулина, Т.Д. Трансформация доходов населения и их государственное регулирования в переходной экономике / Т.Д.Викулина, С.В.Дне-прова; С.-Петерб. гос. ун-т экономики и финансов. — СПб., 1998. — 214с. — Деп. В ИНИОН РАН 06.10.98, N 53913.

### *Электронные ресурсы*

1. Пегат, А. Нечеткое моделирование и управление [Электронный ресурс] / А. Пегат. — 2-е изд. (эл.). — М. : БИНОМ, Лаборатория знаний, 2013.

— 798 с. — Режим доступа: http://www.znanium.com, вход по логину и паролю.

2. Штовба, С.Д. Введение в теорию нечетких множеств и нечеткую логику [Электронный ресурс] / С.Д. Штовба. — Режим доступа: http://www.matlab.exponenta.ru/fuzzylogic/book1/, свободный. — Загл. С экрана.

*Приложения.* Заголовком приложений служит слово «Приложения» (или «Приложение», если оно единственное), оформленное стилем «Заголовок 1» и выровненное по *правому* краю. Каждое отдельное приложение имеет заголовок, оформляемый стилем «Заголовок 2» с выравниванием по центру.

Ссылка на приложение оформляется следующим образом: приложение 2. Например: «Перечень основных инструментальных средств моделирования бизнес-процессов и их краткая характеристика приведены в приложении 2».

В приложениях при необходимости допускается вставка нестандартных листов, размер которых отличается от формата A4, при условии, что они сложены и закреплены надлежащим образом, не нарушая формат курсовой работы.

Все страницы приложения должны быть пронумерованы в продолжение нумерации страниц предшествующих разделов рукописи.

К курсовой работе прилагается компакт-диск, на котором записываются текстом содержание курсовой работы, строго идентичное зарегистрированному на кафедре экземпляру работы, для обеспечения возможностей контекстного поиска при проверке её на оригинальность с использованием соответствующих программных средств. Текст может быть представлен в форматах Microsoft Word или PDF (с обязательной возможностью контекстного поиска). Разрешается также использование других форматов, основанных на XML.

Приведённые здесь рекомендации относительно оформления курсовой работы являются общими для всех видов научных работ. Если при оформлении курсовой работы возникают вопросы, на которые нет ответа в настоящей методической разработке, то для их разрешения необходимо обратиться к научному руководителю.

## <span id="page-24-0"></span>**1.4. Работа с отзывом научного руководителя и подготовка к защите курсовой работы**

Отзыв, получаемый студентом вместе с проверенной курсовой работой, — это отзыв научного руководителя на работу. В отзыве фиксируется сте-пень успешности выполненной курсовой работы, приводятся критерии оценки указывается максимальное количество баллов по каждому критерию и выставляется фактическое количество баллов, полученных студентом.

Примерная форма отзыва научного руководителя на курсовую работу приведена в приложении 3.

В тексте работы преподаватель также может оставить свои комментарии, возникающие у него в процессе чтения (вопросы, замечания, пометки).

Заранее и тщательно продуманная подготовка к защите станет гарантом успеха студента в этой форме оценки знаний.

*Беседа* по основным положениям курсовой работы и их *защита* являются устной формой работы будущего бакалавра, поэтому имеет смысл заранее продумать ответы на замечания преподавателя.

#### <span id="page-24-1"></span>**1.5. Критерии оценки курсовой работы**

Курсовая работа оценивается по 100-балльной системе со следующей градацией:

- 1) менее 50 баллов «неудовлетворительно»;
- 2) 50-69 баллов «удовлетворительно»;
- 3) 70-85 баллов «хорошо»;
- 4) 86-100 баллов «отлично».

При оценке курсовой работы принимается во внимание степень самостоятельности выполнения, теоретический и методический уровень выполнения работы, знание современного состояния информационных технологий их применение для моделирования бизнес-процессов. Так же учитывается умение работать с литературой и др. источниками информации,

четкость изложения и качество оформления материала, лаконичность доклада на защите и правильность ответов на вопросы.

По итогам защиты за курсовую работу выставляется оценка на титульный лист курсовой работы, в экзаменационную ведомость и зачётную книжку студента.

Несвоевременная регистрация курсовой работы на кафедре в отсутствие уважительной причины, подтверждённой документально, приводит к снижению оценки курсовой работы.

Документально подтверждённый факт практического использования результатов курсовой работы на производстве, в бизнесе, в сфере услуг, науки, образования, государственного и муниципального управления, либо опубликования их в научном издании, представленный в срок до защиты курсовой работы или непосредственно на защите, поощряется повышением оценки на один балл (за исключением отличной и неудовлетворительной).

Обращение к преподавателю за консультацией по выполнению курсовой работы ни при каких обстоятельствах не может быть основанием для снижения оценки.

*Основания для неудовлетворительной оценки.* Достаточными основаниями для неудовлетворительной оценки является любое из нижеперечисленного:

- − некорректное заимствование, включая использование отсканированного текста и текстов из сети Internet, не оформленных как цитаты;
- − неспособность дать пояснения по используемым терминам, формулам, аббревиатурам, выводам и предложениям курсовой работы;
- − несоответствие оглавления разделам курсовой работы;
- − несогласованность темы работы и её содержания;
- − отсутствие или фальсификация ссылок на литературные источники;
- − грубые ошибки в библиографическом списке: пропущенные либо ошибочно указанные фамилии и инициалы авторов, неверные сведения о месте и годе издания, указание изданий, не существующих в действительности, и т.п.;

- − грубые ошибки в оформлении работы, как-то пропущенные страницы, отсутствие ссылок на рисунки и таблицы либо большое количество некорректных ссылок, неразборчивые рисунки, неправильная кодировка или некорректное шрифтовое оформление части текста, стремление создать ложное впечатление об объёме работы путём неполного заполнения страниц, слишком разреженных либо сжатых интервалов между строками и словами, чрезмерно крупного или мелкого масштаба рисунков и формул, включения в текст материалов, которые следовало бы представить в приложении, отсутствие нумерации страниц либо её несоответствие оглавлению;
- − многочисленные (более пяти) ошибки в формулах, искажающие их смысл;
- − отсутствие описания обозначений, используемых в формулах;
- − отсутствие описания обозначений, принятых на рисунках, диаграммах, схемах и графиках;
- − несоответствие материалов на электронном носителе содержанию курсовой работы либо отсутствие (недоступность) этих материалов.

*Основания для удовлетворительной оценки.* При наличии хотя бы одного из нижеследующих недостатков курсовая работа не может претендовать на оценку выше удовлетворительной:

- − ссылки или цитирование источников, содержащих ошибки, не соответствующих доказываемому тезису либо описываемому методическому подходу;
- − многочисленные случаи неверной трактовки содержания используемых литературных источников;
- − ошибки при пояснении студентом содержания работы и интерпретации её результатов, допущенные в процессе защиты, свидетельствующие о его неполном понимании сути проектирования информационных систем и отдельных моделей, если это не влечёт за собой неудовлетворительной оценки;
- − неполное соответствие между темой работы и её целью, и решаемыми задачами;
- − нерешённость или некорректное решение двух и более задач курсовой работы;
- − отсутствие обоснования в работе двух и более выводов и предложений либо несостоятельность имеющегося обоснования, в том числе в связи с ошибками в расчётах, если это не влечёт за собой неудовлетворительной оценки;
- − присутствие в курсовой работе значительных фрагментов текста (разделов), не содействующих достижению цели курсовой работы либо явно избыточных по объёму и содержанию в сравнении с решаемой задачей;
- − неспособность пояснить на защите значение двух и более литературных источников, приведённых в библиографическом списке, для решения задач курсовой работы;
- − несоответствие требованиям оформления более трети источников в библиографическом списке;
- − указание в библиографическом списке ссылок на страницы сети Internet без их библиографического описания;
- − отсутствие информации о числе страниц в библиографических описаниях книг и о номерах страниц в библиографических описа-ниях статей равно как их неверное указание, более чем для трёх источников (исключая электронные источники);
- − три и более замеченных преподавателем неверных ссылки на литературные источники, формулы, таблицы или рисунки (при отсутствии оснований для неудовлетворительной оценки);
- − невыполнение требований к оформлению значительной части (трёх и более) таблиц и рисунков, включая разрыв таблиц (рисунков) разделителем страниц, наложение рисунков (таблиц) на текст и на другие рисунки (таблицы), отсутствие заголовков таблиц (названий рисунков), ошибки в названиях строк (столбцов) таблиц, ошибочные,

пропущенные либо бессодержательные пояснения к элементам диаграмм;

- − неряшливое оформление трёх или более формул, приводящее к смещению либо наложению их элементов;
- − отдельные (три-пять случаев) ошибки в формулах, искажающие их смысл;
- − пропущенные пояснения к обозначениям отдельных переменных (параметров), используемых в формулах (три-пять случаев);
- − пропущенные пояснения обозначений, используемых на рисунках (не более трёх случаев).

*Основания для хорошей оценки.* При наличии хотя бы одного из нижеследующих недостатков оценка за курсовую работу снижается до хорошей:

- − отдельные случаи неверной трактовки содержания используемых литературных источников;
- − ошибки при пояснении студентом содержания работы и интерпретации её результатов, допущенные в процессе защиты, свидетельствующие о его непонимании отдельных положений;
- − нерешённость или некорректное решение одной из задач курсовой работы;
- − отсутствие в работе или несостоятельность обоснования одного из выводов, в том числе в связи с ошибками в расчётах, либо неспособность студента указать во время защиты обоснование одного из выводов, имеющееся в тексте курсовой работы;
- − присутствие в курсовой работе отдельных фрагментов текста (абзацев), не «работающих» на достижение цели курсовой работы, общим числом свыше трёх;
- − неспособность пояснить на защите значение одного из литературных источников, приведённых в библиографическом списке;
- − несоответствие требованиям оформления двух и более источников в библиографическом списке, если оно не влечёт за собой более низкую оценку;

- − отсутствие информации о числе страниц в библиографических описаниях книг и о номерах страниц в библиографических описаниях статей, равно как их неверное указание, для одного-двух источников (исключая электронные источники);
- − одна или две замеченные преподавателем неверные ссылки на литературные источники, формулы, таблицы или рисунки;
- − невыполнение требований к оформлению отдельных таблиц и рисунков (не более трёх случаев), включая разрыв таблиц (рисунков) разделителем страниц, наложение рисунков (таблиц) на текст и на другие рисунки (таблицы), отсутствие заголовков таблиц (названий рисунков), ошибки в названиях строк (столбцов) таблиц, ошибочные, пропущенные либо бессодержательные пояснения к элементам диаграмм;
- − неряшливое оформление формул (не более трёх), приводящее к смещению либо наложению их элементов;
- − отдельные (один-два случая) ошибки в формулах, искажающие их смысл, или многочисленные (более пяти случаев) опечатки в формулах: пропущенные или перепутанные индексы, несоответствие шрифтов, использование символа  $*$  вместо знаков умножения  $(\times, \cdot)$  и т.п.;
- − пропущенные пояснения к обозначениям отдельных переменных (параметров), используемых в формулах (один-два случая);
- − многочисленные грубые орфографические и пунктуационные ошибки (в половине абзацев работы и чаще);
- − отдельные несущественные расхождения между материалами, представленными на электронном носителе, и распечатанным текстом курсовой работы.

*Недостатки, не препятствующие получению отличной оценки.* Нижеследующие недочёты не приводят к снижению оценки за курсовую работу:

− орфографические и пунктуационные ошибки, встречающиеся ме-нее чем в половине абзацев;

- − присутствие в курсовой работе отдельных фрагментов текста (аб-зацев), не содействующих достижению цели курсовой работы, общим числом не более трёх;
- − несоответствие требованиям оформление одного из источников в библиографическом списке, если оно не влечёт за собой более низкую оценку;
- − отдельные (не более пяти случаев) опечатки в формулах: пропущенные или перепутанные индексы, несоответствие шрифтов, использование символа \* вместо знаков умножения (×, ·) и т.п., если они не препятствуют пониманию смысла формулы;
- − отдельные (единичные) ошибки в формулировках, расчётах и логических выводах, не затрудняющие понимание логики студента и не ставящие под сомнение обоснованность выводов и предложений работы;
- − отдельные (единичные) нарушения общих требований к текстовым документам, за исключением явно указанных в числе оснований для более низких оценок.

В случае несогласия студента с оценкой курсовой работы руководителем, он подает апелляцию на имя заведующего кафедрой в течение трех календарных дней, следующих за датой защиты. Повторная защита курсовой работы проводится в присутствии апелляционной комиссии, созданной из трех преподавателей кафедры, в течение пяти рабочих дней после поступления заявления студента.

### <span id="page-31-0"></span>**2. Структура курсовой работы**

Базовая структура курсовой работы приведена ниже.

### *Введение*

*1. Общая характеристика решаемой задачи*

*1.1. Краткая информация о визуализации бизнес-информации с помощью dashboard.*

*1.2. Методы анализа временных рядов.*

- *1.3. Методы совместного анализа рядов.*
- *2. Построение рабочего места менеджера*
	- *2.1. Построение dashboard.*
	- *2.2. Анализ параметра как временного ряда.*
	- *2.3. Поиск зависимости между параметрами.*

*Заключение*

*Библиографический список*

*Приложения (при необходимости)*

### <span id="page-31-1"></span>**2.1. Введение.**

**Введение** является вступительной частью курсовой работы и содержит ее общую характеристику. Примерный объем должен составлять 1-2 страницы. Во введении обязательно должны быть отражены:

- − общая характеристика предметной области;
- − краткая характеристика рассматриваемой в работе предметной области;
- − цель курсовой работы;
- − задачи, поставленные и решенные для достижения цели;
- − краткое описание программных средств и методик, использованных при описании предметной области.

#### <span id="page-32-0"></span>**2.2. Общая характеристика средства описания и предметной области.**

Раздел *1. Общая характеристика решаемой задачи* состоит из трёх пунктов и содержит основную информацию о правилах и подходах к визуализации бизнес-информации, методах анализа временных рядов и методах выявления зависимостей между дангными.

В первом пункте кратко должны быть раскрыты следующие вопросы:

1. Методы получения бизнес-информации.

2. Отбор информации для анализа.

3. Принципы построения dashboard.

Во втором пункте описываются принципы анализа временных рядов и особенности их анализа.

В третьем пункте описываются принципы совместного анализа данных, виды зависимостей, варианты построения прогноза.

Примерный объем раздела — 5-8 страниц.

### <span id="page-32-1"></span>**2.3. Построение рабочего места менеджера**

Раздел *Построение рабочего места менеджера* состоит из трёх пунктов и соответствует основным этапам отбора, визуализации и анализа данных.

Работа может быть выполнена в MS Excel, однако для получения наилучших результатов рекомендуется использовать одну из аналитических платформ, например, Tableau, Microsoft Power BI или Prognoz.

Ниже будет рассмотрен пример выполнения практической части работы в MS Excel на примере данных по Липецкой области.

Выполнение работы.

1. Подготовка данных для визуализации и анализа

Исходные данные для работы представлены в формате с разделителями (.csv), поэтому первым шагом станет их импорт в электронную таблицу. Для удобства работы данные уже были преобразованы в формат электронной таблицы и выложены в рабочую папку. Студентам необходимо отобрать

данные по своему региону и оставить только исследуемые показатели вместе с данными по зарплате и пенсиям для сравнения.

Для последующей работы потребуется отбор информации по различным критериям и в зависимости от выбранного варианта работы может понадобиться добавление к исходным данным дополнительных ключей для поиска и отбора.

Ниже представлен один из возможных вариантов – добавление ключа из даты и наименования параметра (рисунок 3.). После выполнения работы дополнительные столбцы можно скрыть.

|   | A <sub>3</sub> | fx<br>$=$ CLIENTIMTb $(D3;B3)$<br>$\mathbf{v}$ (         |                                   |                               |           |  |  |  |
|---|----------------|----------------------------------------------------------|-----------------------------------|-------------------------------|-----------|--|--|--|
|   | А              |                                                          |                                   | D                             | Ε         |  |  |  |
|   |                | Наименование                                             | Регион<br>$\overline{\mathbf{v}}$ | Дата                          | Значені т |  |  |  |
| 3 |                | 41289Кол Количество заявок на потребительские кредиты    | Липецкая область   15.01.2013     |                               | 5657      |  |  |  |
|   |                | 4 41320Колі Количество заявок на потребительские кредиты |                                   | Липецкая область   15.02.2013 |           |  |  |  |
|   |                | 41348Колі Количество заявок на потребительские кредиты   | Липецкая область   15.03.2013     |                               | 5491      |  |  |  |
| 6 |                | 41379Колі Количество заявок на потребительские кредиты   | Липецкая область   15.04.2013     |                               | 7221      |  |  |  |
|   |                |                                                          |                                   |                               |           |  |  |  |

Рисунок 3. Добавление дополнительного ключа для отбора

Следующим шагом станет предварительный просмотр полученной информации. Для работы понадобится проводить выбор показателей для визуализации и анализа и указывать диапазон дат. Проще всего продублировать данные на отдельный лист и оставить только уникальные значения. В MS Excel есть команда «Удалить дубликаты» из раздела «Данные». Результат работы может выглядеть как представлено на рисунке 4.

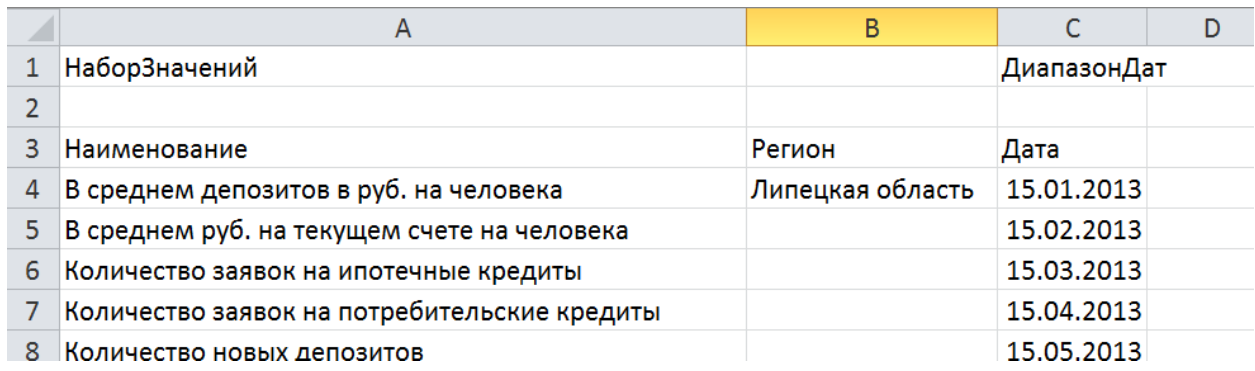

Рисунок 4. Отбор уникальных значений

Над значениями представлено название диапазона, что понадобится для отбора только допустимых значений. Для именования диапазона его следует выделить и указать новое имя в поле адреса ячейки. В дальнейшем можно работать с именами диапазонов с помощью «Диспетчера имён» в разделе «Формулы».

Третьим шагом станет построение сводной таблицы по исходным данным. Добавление сводной таблицы проводится в разделе «Вставка». После выбора исходных данных и указания места расположения результирующей таблицы следует указать роль каждого элемента исходных данных. Даты лучше располагать в строках, т.к. фильтрация будет происходить по ним в первую очередь. В столбцах будут представлены названия анализируемых параметров, а в ячейках сами значения. Пример сводной таблицы представлен на рисунке 5.

| Заготовка Курсовой2 - Microsoft Excel<br>$\mathbf{X}$ :<br>$\mathbf{H} \cdot \mathbf{Q} = \mathbf{Q} \cdot \mathbf{Q}$                                                                            |                                                  |                                      |                         |                         |                                            |                                                                                                    |            |  |                                      | Работа со сводными таблицами                                          | 回<br>$\Box$       | $\Sigma$                       |  |  |  |  |
|----------------------------------------------------------------------------------------------------|--------------------------------------------------|--------------------------------------|-------------------------|-------------------------|--------------------------------------------|----------------------------------------------------------------------------------------------------|------------|--|--------------------------------------|-----------------------------------------------------------------------|-------------------|--------------------------------|--|--|--|--|
|                                                                                                    | Файл<br>Разметка страницы<br>Главная<br>Вставка  |                                      |                         |                         | Формулы<br>Данные<br>Рецензирование<br>Вид |                                                                                                    |            |  | Конструктор<br>$\infty$<br>Параметры | $\bullet$                                                             | □ 品<br>- 23       |                                |  |  |  |  |
| ∑ Автосумма *<br><b>19</b> Логические *<br>fx<br>Пх Недавно использовались • ПА Текстовые •<br>Вставить<br><b>ПР</b> Дата и время * П<br><b>ПОР ФИНАНСОВЫЕ</b> *<br>Функцию<br>Библиотека функций |                                                  |                                      |                         |                         | íQ -<br>íθ·<br>Диспетчер<br>имен           | В Присвоить имя *<br>∱ <sup>©</sup> Использовать в формуле *<br><b>ВР Создать из выделенного</b><br>Определенные имена |            |  |                                      | 讍<br>ข<br>Вычисление<br>Зависимости<br>формул -                       |                   |                                |  |  |  |  |
|                                                                                                    | D73                                              | $\sim$<br>÷                          | $f_x$                   | 971                     |                                            |                                                                                                    |            |  |                                      |                                                                       |                   |                                |  |  |  |  |
| ⊿                                                                                                    | А                                                | B                                    |                         | c                       | D                                          | E                                                                                                    | F          |  |                                      | Список полей сводной таблицы                                          |                   | $\star$ $\times$               |  |  |  |  |
| $\mathbf{1}$                                                                                                    | Регион                                           | (Bce)                                | $\overline{\mathbf{v}}$ |                         |                                            |                                                                                                    |            |  |                                      |                                                                       |                   | 凾<br>$\blacktriangledown$      |  |  |  |  |
| $\overline{2}$                                                                                                    |                                                  |                                      |                         |                         |                                            |                                                                                                    |            |  |                                      | Выберите поля для добавления в отчет:                                 |                   |                                |  |  |  |  |
| 3                                                                                                    | Сумма по полю столбцов                           | Названия<br>В среднем<br>депозитов в | $\overline{\mathbf{v}}$ | В среднем<br>руб. на    | Количество<br>заявок на                    | Количество<br>заявок на                                                                                                | Количество |  | $\equiv$<br>Cpez                     | <b>Иаименование</b><br><b>V</b> Регион<br><b>V</b> Дата<br>√ Значение |                   |                                |  |  |  |  |
|                                                                                                    |                                                  | руб. на                              |                         | текущем счете ипотечные |                                            | потребительс новых                                                                                                    |            |  | расхо                                |                                                                       |                   |                                |  |  |  |  |
| 4                                                                                                    | Названия стро ▼ человека                         |                                      |                         | на человека             | кредиты                                    | кие кредиты                                                                                                    | депозитов  |  | карта                                |                                                                       |                   |                                |  |  |  |  |
| 5                                                                                                    | 15.01.2013                                       |                                      |                         |                         | 229,00                                     | 5657,00                                                                                                    |            |  |                                      |                                                                       |                   |                                |  |  |  |  |
| 6                                                                                                    | 15.02.2013                                       |                                      |                         |                         | 346.00                                     | 4675.00                                                                                                    |            |  |                                      |                                                                       |                   |                                |  |  |  |  |
| $\overline{7}$                                                                                                    | 15.03.2013                                       |                                      |                         |                         | 448,00                                     | 5491,00                                                                                                    |            |  |                                      |                                                                       |                   |                                |  |  |  |  |
| 8                                                                                                    | 15.04.2013                                       |                                      |                         |                         | 516,00                                     | 7 221,00                                                                                                    |            |  |                                      |                                                                       |                   |                                |  |  |  |  |
| 9                                                                                                    | 15.05.2013                                       |                                      |                         |                         | 410,00                                     | 7 131,00                                                                                                    |            |  |                                      | Перетащите поля между указанными ниже<br>областями:                   |                   |                                |  |  |  |  |
|                                                                                                    | 10 15.06.2013                                    |                                      |                         |                         | 518,00                                     | 6 646,00                                                                                                    |            |  |                                      | Y<br>Фильтр отчета                                                    | Названия столбцов |                                |  |  |  |  |
|                                                                                                    | 11 15.07.2013                                    |                                      |                         |                         | 625,00                                     | 8 1 2 3 , 0 0                                                                                                    |            |  |                                      | Регион<br>$\overline{\phantom{a}}$                                    | Наименование      | ▼                              |  |  |  |  |
|                                                                                                    | 12 15.08.2013                                    |                                      |                         |                         | 754,00                                     | 8032,00                                                                                                    |            |  |                                      |                                                                       |                   |                                |  |  |  |  |
|                                                                                                    | 13 15.09.2013                                    |                                      |                         |                         | 574,00                                     | 7350,00                                                                                                    |            |  |                                      | ▦<br>Σ Значения<br>Названия строк                                     |                   |                                |  |  |  |  |
|                                                                                                    | 14 15.10.2013<br>15 15.11.2013                   |                                      |                         |                         | 640,00<br>658,00                           | 8715,00<br>8837.00                                                                                                    |            |  |                                      | Дата                                                                  | Сумма по полю 3 ▼ |                                |  |  |  |  |
|                                                                                                    | 16 15 12 2012                                    |                                      |                         |                         | 666.00                                     | 10.076.00                                                                                                    |            |  |                                      | Отложить обновление макета                                            | Обновить          |                                |  |  |  |  |
|                                                                                                    | $M \rightarrow N$<br>Показатели<br><b>Готово</b> | Свод                                 |                         | ∕Лист10 ∕Лист11 ∕Анализ |                                            | III                                                                                                    |            |  | $\blacktriangleright$ $\Box$         | 田 回 凹 100% (一)                                                        |                   | $^{\rm \textcircled{\tiny H}}$ |  |  |  |  |

Рисунок 5. Сводная таблица

Для удобства работы с отчётом можно зафиксировать строки и столбцы с заголовками с помощью соответствующей команды в разделе «Вид».

Четвёртым шагом станет разработка интерфейса для визуализации. Наилучшим решением станет разработка Dashboard, на которой будет отображаться вся необходимая менеджеру информация. Приборная панель позволяет быстро получать и агрегировать информацию и представлять её в виде набора индикаторов для принятия управленческих решений и быстрой реакции на изменения. По условиям предоставления данных менеджеру не требуется мгновенная реакция на изменения, поскольку проводится анализ за длительный период, а сами данные представлены с месячными интервалами.

Здесь необходимо ответить на следующие вопросы:

- —Какое решение надо принять?
- —Кто будет принимать решение?
- ⎯Что для этого нужно?
- —Какие показатели нужны?
- ⎯Как их отображать?

Можно построить dashboard выполнив 5 шагов:

- 1. Получить данные.
- 2. Проанализировать таблицы и построить эскизы.
- 3. Выбрать KPI, сделать макет.
- 4. Сделать рабочий прототип.
- 5. Выполнить финальную версию.

Примеры dashboard приведены на рисунках 6 и 7 ниже.

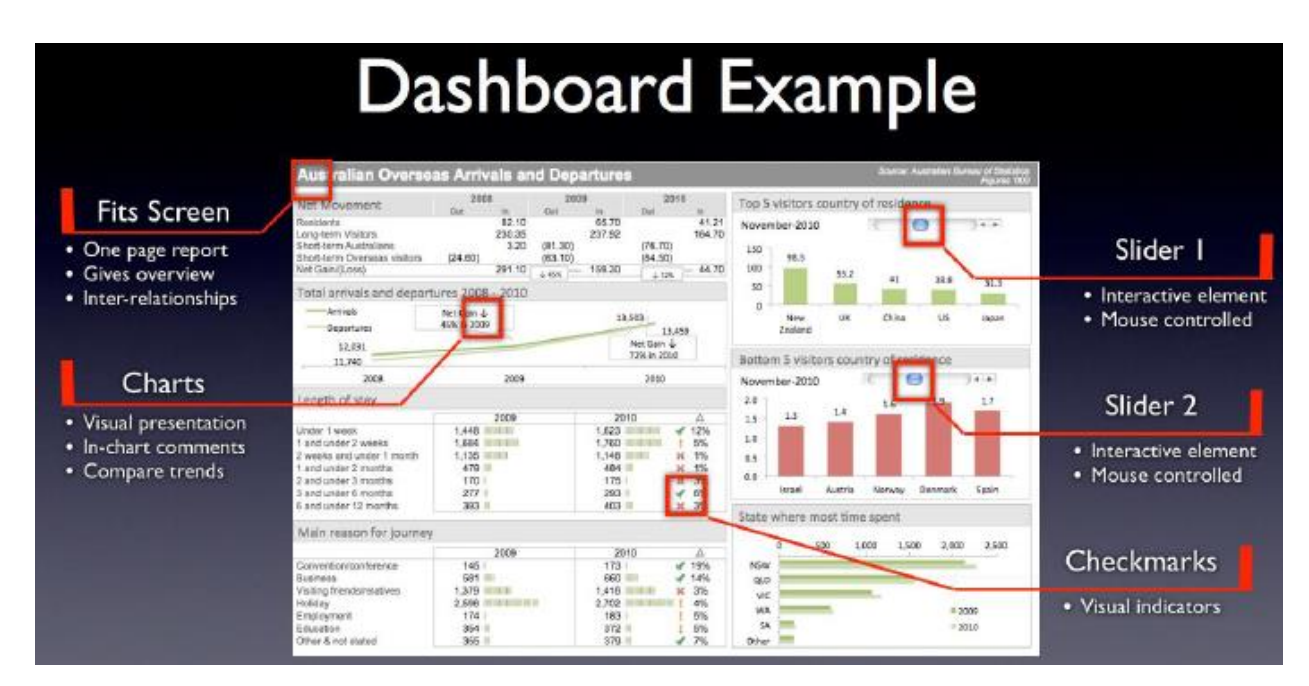

### Рисунок 6. Пример Dashboard

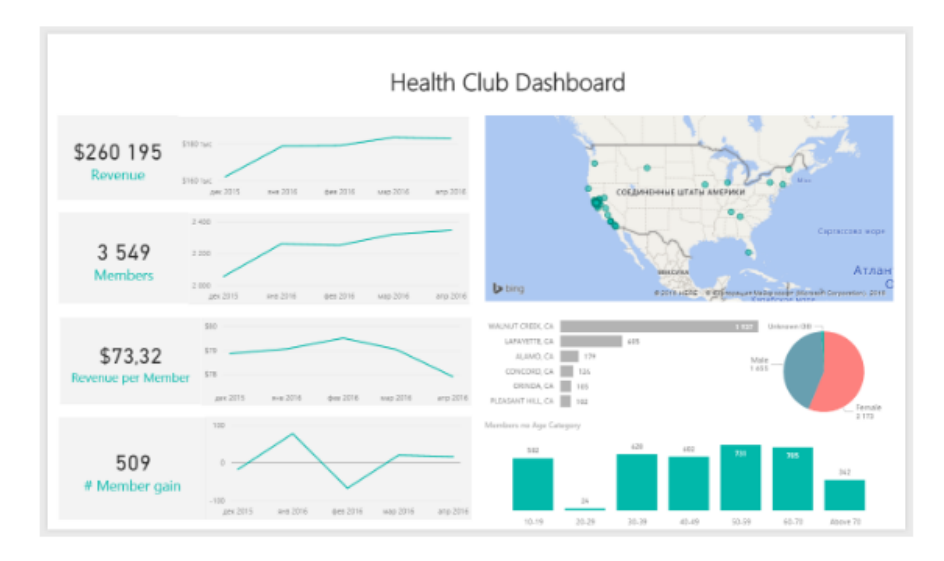

Рисунок 7. Пример Dashboard

Для менеджера понадобится выбрать временные границы диапазона и набор параметров для отображения. Один из вариантов представлен на рисунке 8.

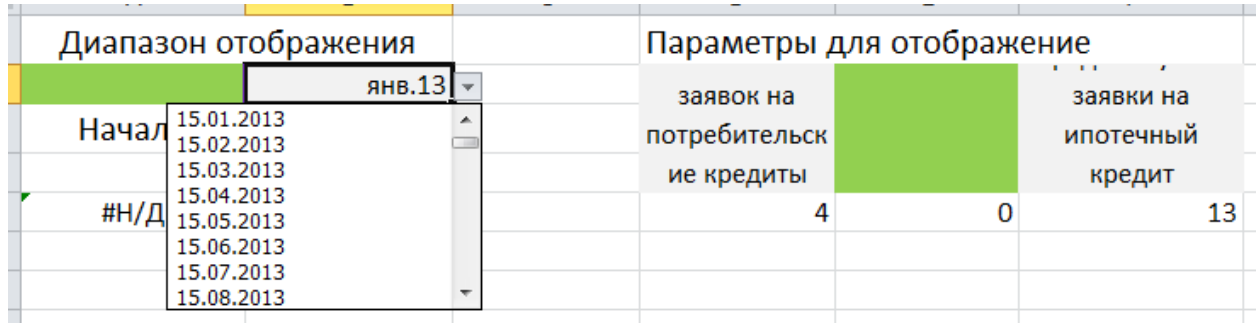

Рисунок 8. Набор параметров для настройки отображения

Здесь доступные ячейки для ввода выделены зелёным цветом с помощью условного форматирования. Значения для ячеек берутся из подготовленных на втором шаге списков значений. После выбора значения цвет ячейки меняется на светло серый.

В конце работы все ячейки следует защитить от изменений, оставив свободными только рабочие, и установить защиту листа.

Так как пользователь не всегда будет выбирать правильный порядок дат, то проще разрешить ему произвольный выбор дат, расположив их затем в правильном порядке.

Пятым шагом станет подготовка таблицы с параметрами для визуализации и анализа.

Для отбора данных можно использовать 2 набора входных данных: исходный набор и данные сводной таблицы. В зависимости от выбора изменится набор функций и технология извлечения данных.

В первом случае можно задать дополнительный ключ для идентификации данных, что было сделано на первом шаге. Отбор данных осуществляется на основе выборки значений с помощью функции ВПР(), в которой в качестве ключа используется результат объединения значений параметра и даты с помощью функции Сцепить(), аналогично действиям на первом шаге.

Во втором случае можно воспользоваться функцией Индекс(), указав в качестве исходных данных сводную таблицу и выбрав в качестве номеров строк и столбцов результат функции ПоискПоз(), для которой указан именованный диапазон в качестве массива и искомое значение для поиска.

Поскольку входные данные для некоторых комбинаций параметров могут отсутствовать, следует обернуть эти функции в условия, и после проверки наличия ошибки вернуть правильный результат или пустое значение.

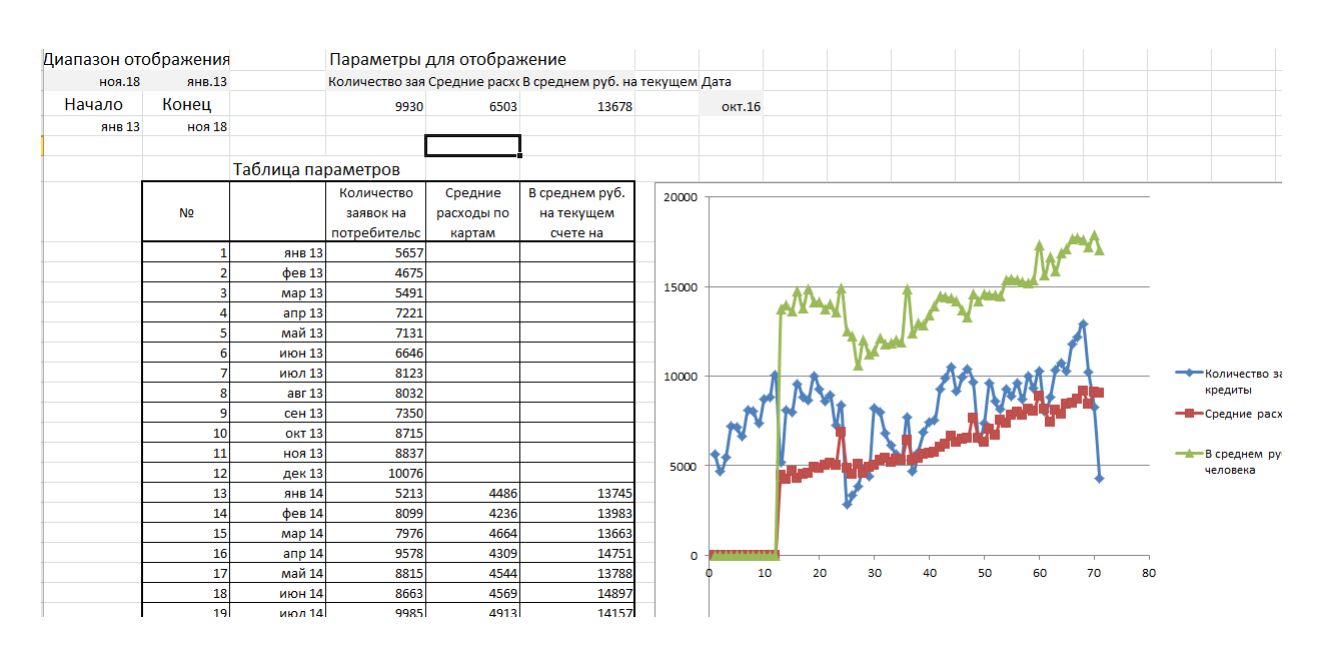

Один из вариантов диаграммы представлен на рисунке 9.

Рисунок 9. Диаграмма, построенная по выбранным параметрам

Помимо отображения графической информации на графиках могут быть представлены и другие ценные значения. Для этого можно визуально выделить некоторые ячейки и перенести в них данные, за которыми необходимо следить менеджеру, или добавить фигуры WordArt, связав их с этими ячейками. Для этого следует поименовать нужные ячейки, а затем в строке формул для фигуры указать формулу со ссылкой на именованную область.

| Сердце 4             | $\overline{\phantom{a}}$ | $=$ Кол $3$<br>Jx   |                           |            |                |             |                             |           |                  |      |  |   |       |  |
|----------------------|--------------------------|---------------------|---------------------------|------------|----------------|-------------|-----------------------------|-----------|------------------|------|--|---|-------|--|
| A                    | B                        | $\overline{ }$<br>◡ | D                         |            |                | G           | н                           |           |                  | K    |  | M | N     |  |
| Диапазон отображения |                          |                     | Параметры для отображение |            |                |             |                             |           |                  |      |  |   |       |  |
|                      |                          |                     | Количество                | Средние    | В среднем руб. |             |                             |           |                  |      |  |   |       |  |
| ноя.18               | aBr.13                   |                     | заявок на                 | расходы по | на текущем     | $R$ Кол $3$ | Дата                        | $\bullet$ | $\circ$<br>10502 |      |  |   | 14344 |  |
| Начало               | Конец                    |                     | 10502                     | 6662       | 14344          | тек         | $a$ <sub>B</sub> $r$ . $16$ |           |                  | 6662 |  |   |       |  |
| авг 13               | <b>ноя 18</b>            |                     | 8221                      | 6400       | 14367          | сред        |                             |           |                  |      |  |   |       |  |
|                      |                          |                     |                           |            |                |             |                             |           |                  |      |  |   |       |  |

Рисунок 10. Диаграмма, построенная по выбранным параметрам

Пример такого представления представлен на рисунке 8. Ниже представлены данные по средним значениям за весь отображаемый период.

Чтобы рассчитать функцию только для отображаемых на экране данных, не учитывая скрытые, можно использовать функцию Промежуточные.Итоги(), в которой первым параметром стоит номер функции. Для среднего используется функция 1.

2. Анализ временного ряда

Для анализа временного ряда используются математико-статистические методы, предназначенные для выявления структуры временных рядов и последующего прогноза. На первом этапе строится модель временного ряда.

Представленный набор данных содержит непрерывный набор данных по месяцам. Визуализировав отдельный параметр можно сделать предположение о наличии линии тренда, сезонной или циклической составляющей (рисунок 11).

Для последующего прогнозирования можно использовать, например, модель Хольта-Уинтерса, выбрав для анализа один из показателей.

Временный ряды часто содержат сезонную составляющую, выявление которой позволит компенсировать одну из составляющих и построить более точную модель.

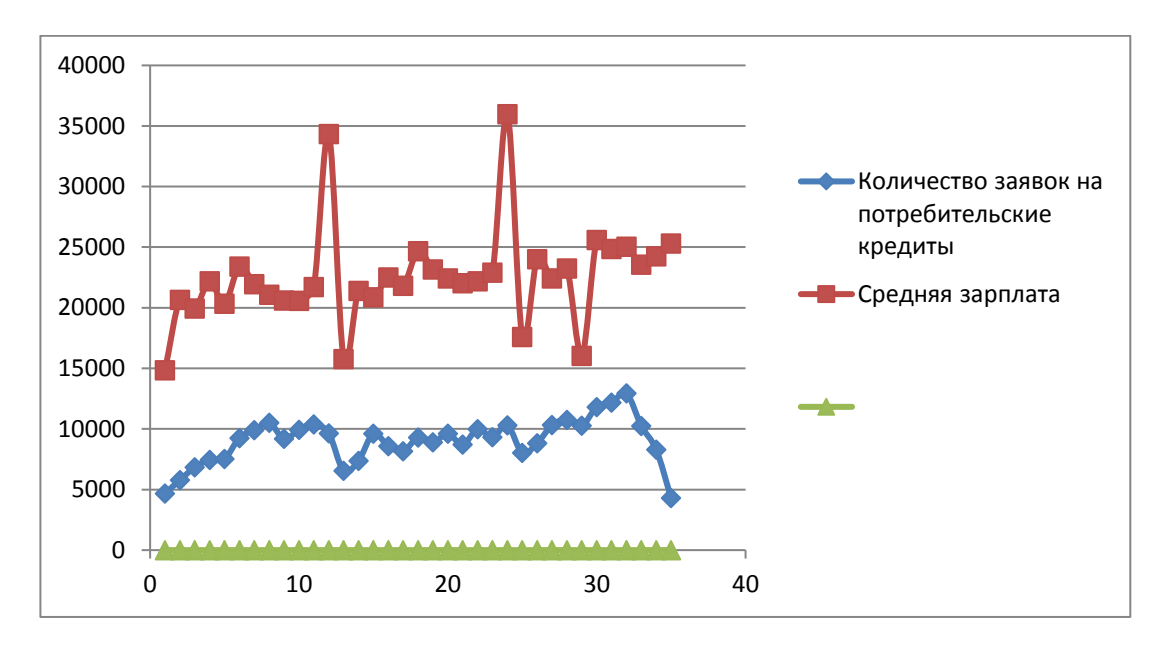

Рисунок 11. Динамика заявок на потребительские кредиты

По результатам прогнозирования проводится анализ адекватности полученной модели.

3. Совместный анализ данных

Для совместного анализа данных выберем в качестве параметров один из дополнительных показателей (средняя зарплата или средняя пенсия) и посмотрим наличие зависимости.

Первоначально выберем исследуемые данные и визуализируем их (рисунок 12).

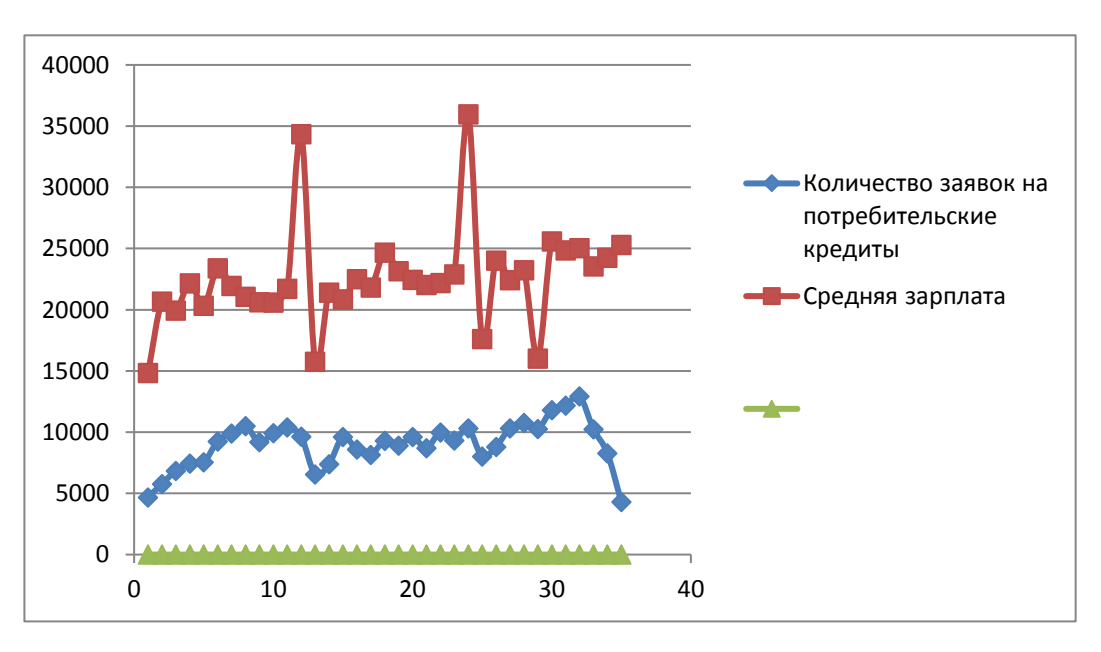

Рисунок 12. Динамика заявок на потребительские кредиты

Визуально можно заметить наличие сходного поведения рядов, что может служить сигналом к проведению более подробного анализа. Для этого можно воспользоваться встроенным средством MS Excel — надстройкой «Анализ данных». Результаты расширенного анализа могут показатель наличие значимой зависимости между исследуемыми элементами.

### <span id="page-40-0"></span>**2.4. Заключение**

В *заключении* курсовой работы в обязательном порядке следует включать следующие элементы:

- заключение о достижении поставленной в работе цели;
- заключение о решении задач, сформулированных во введении;
- основные результаты, полученные в курсовой работе. Рекомендуемый объем заключения — 2-3 стр.

### <span id="page-40-1"></span>**2.5. Библиографический список**

*Библиографический список* должен быть оформлен в соответствии с ГОСТ 7.0.5—2008. На каждый источник, указанный в списке, в тексте работы должна быть ссылка с указанием страниц.

### <span id="page-40-2"></span>**2.5. Приложения**

*Приложения* являются необязательной частью курсовой работы. В приложения выносится материал, который является вспомогательным и/или его объем чрезмерно велик для основной части. Приложения не учитываются при оценке объема курсовой работы.

# **Приложение 1**

<span id="page-41-0"></span>Тематика курсовых работ по дисциплине «Курсовая 2»

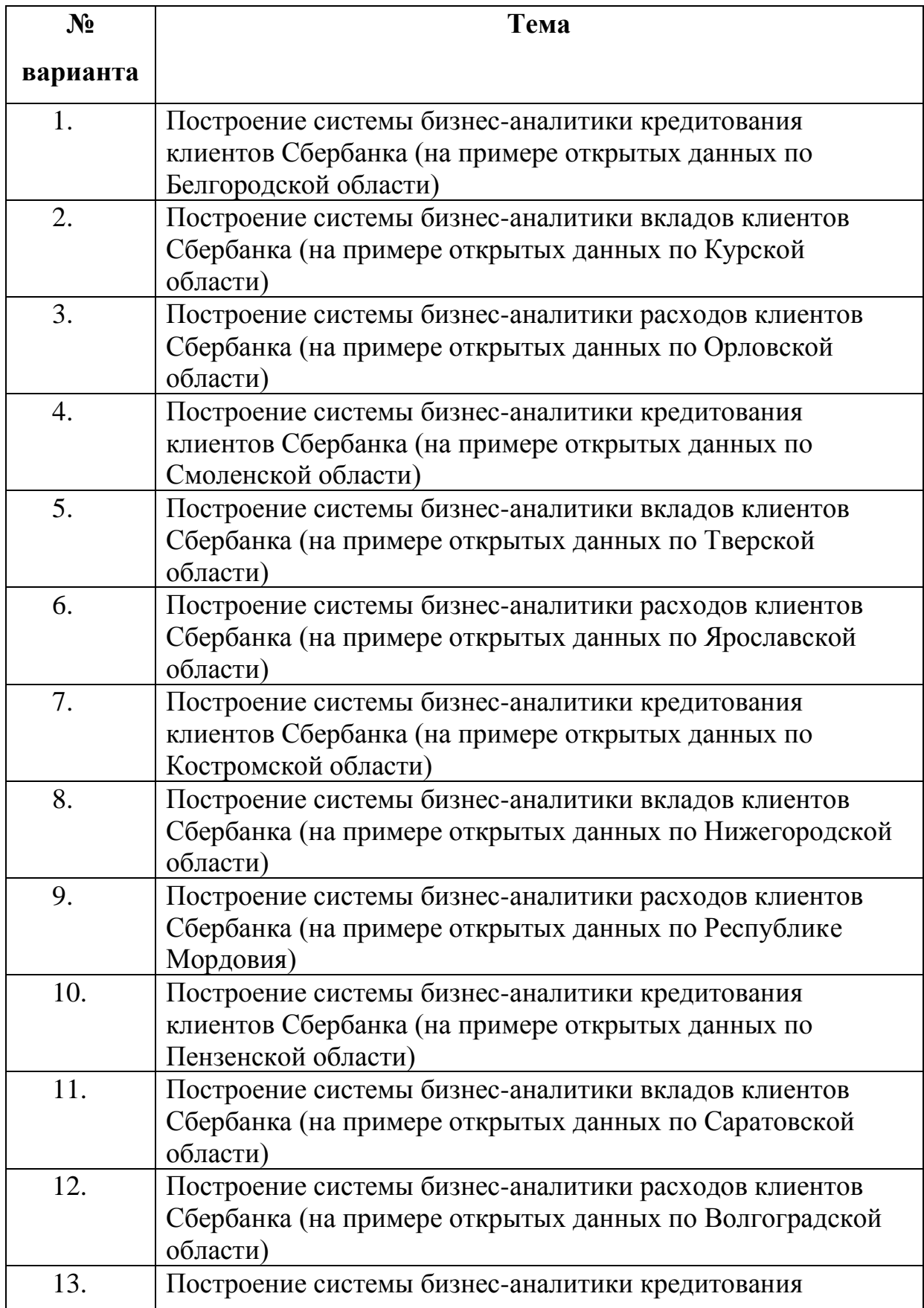

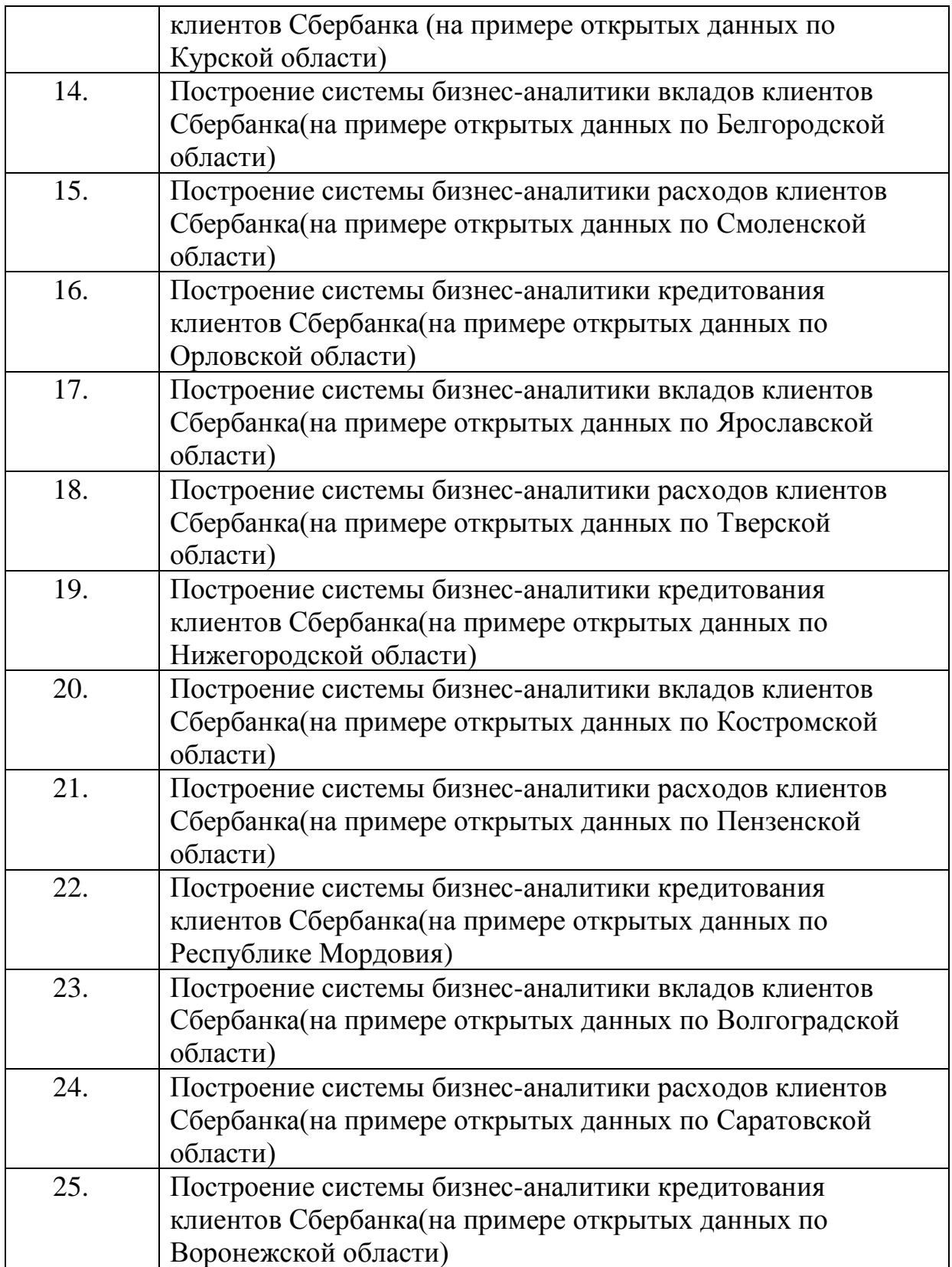

### **Приложение 2**

Образец титульного листа курсовой работы по дисциплине «Курсовая 2»

### ФЕДЕРАЛЬНОЕ ГОСУДАРСТВЕННОЕ ОБРАЗОВАТЕЛЬНОЕ БЮДЖЕТНОЕ УЧРЕЖДЕНИЕ ВЫСШЕГО ОБРАЗОВАНИЯ **ФИНАНСОВЫЙ УНИВЕРСИТЕТ ПРИ ПРАВИТЕЛЬСТВЕ РОССИЙСКОЙ ФЕДЕРАЦИИ Липецкий филиал**

**Кафедра «Информатика, математика и общегуманитарные науки»**

### **Курсовая работа по дисциплине КУРСОВАЯ 2**

**на тему «Построение системы бизнес-аналитики кредитования клиентов Сбербанка (на примере открытых данных по Липецкой области)»**

> Выполнил: студент группы ЛПЦ14-ОБ-БИ1 Кузнецов Иван Петрович № личного дела 100.14/140123 Преподаватель к.ф.-м.н., доц. Рязанцева Е.А.

### **ЛИПЕЦК 2020**

### **Приложение 3**

### Форма отзыва научного руководителя

### ФЕДЕРАЛЬНОЕ ГОСУДАРСТВЕННОЕ ОБРАЗОВАТЕЛЬНОЕ БЮДЖЕТНОЕ УЧРЕЖДЕНИЕ ВЫСШЕГО ОБРАЗОВАНИЯ **ФИНАНСОВЫЙ УНИВЕРСИТЕТ ПРИ ПРАВИТЕЛЬСТВЕ РОССИЙСКОЙ ФЕДЕРАЦИИ Липецкий филиал**

### **Кафедра «Информатика, математика и общегуманитарные науки»**

\_\_\_\_\_\_\_\_\_\_\_\_\_\_\_\_\_\_\_\_\_\_\_\_\_\_\_\_\_\_\_\_\_\_\_\_\_\_\_\_\_\_\_\_\_\_\_\_\_\_\_\_\_\_\_\_\_\_\_\_\_\_\_\_

### **Отзыв на курсовую работу**

Студента \_\_\_\_\_\_\_\_\_\_\_\_\_\_\_\_\_\_\_\_\_\_\_\_\_\_\_\_\_\_\_\_\_\_\_\_\_\_\_\_\_\_\_\_\_\_\_\_\_\_\_\_\_\_\_\_

Тема: \_\_\_\_\_\_\_\_\_\_\_\_\_\_\_\_\_\_\_\_\_\_\_\_\_\_\_\_\_\_\_\_\_\_\_\_\_\_\_\_\_\_\_\_\_\_\_\_\_\_\_\_\_\_\_\_\_\_\_

Руководитель: \_\_\_\_\_\_\_\_\_\_\_\_\_\_\_\_\_\_\_\_\_\_\_\_\_\_\_\_\_\_\_\_\_\_\_\_\_\_\_\_\_\_\_\_\_\_\_\_\_\_\_

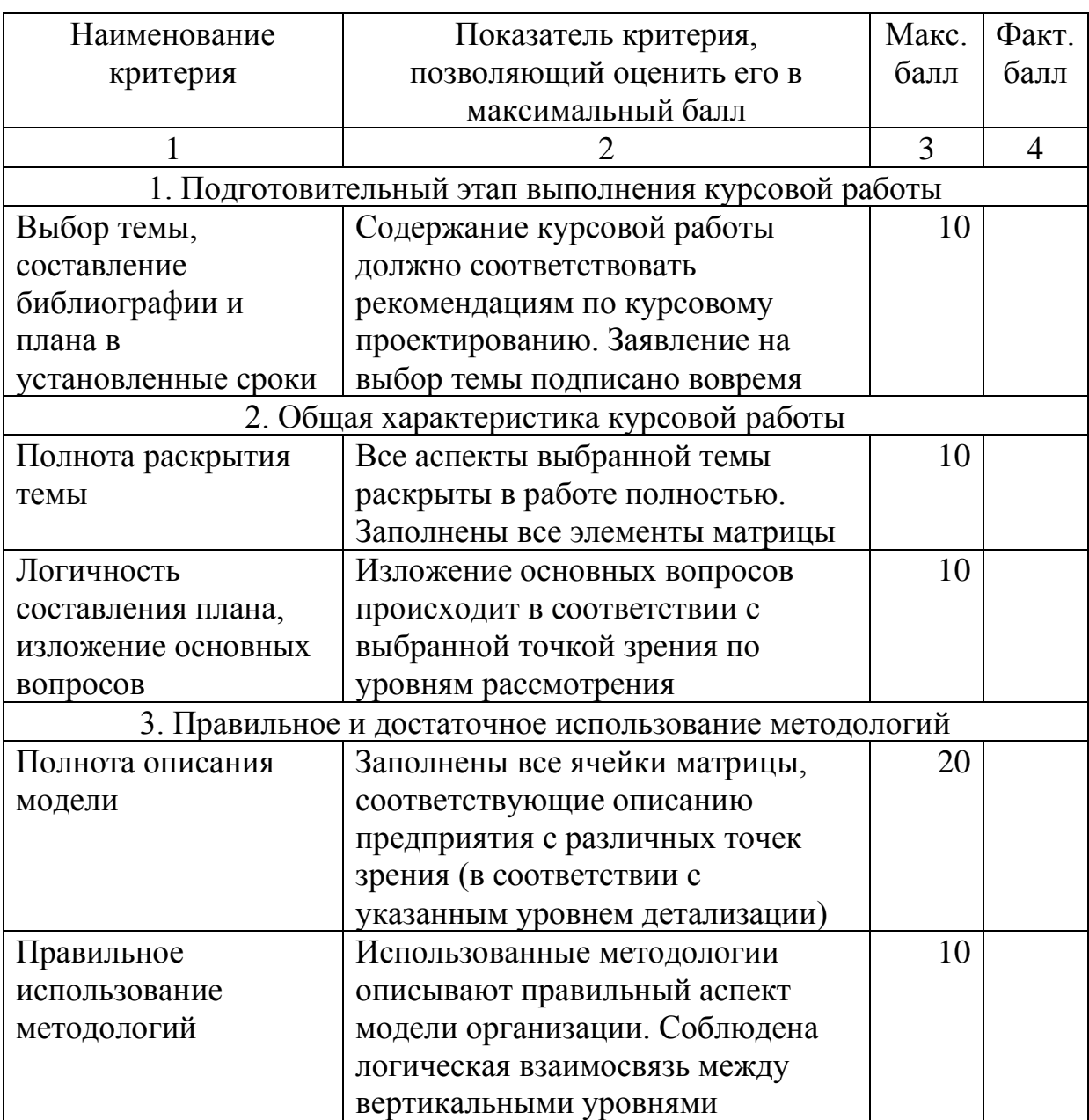

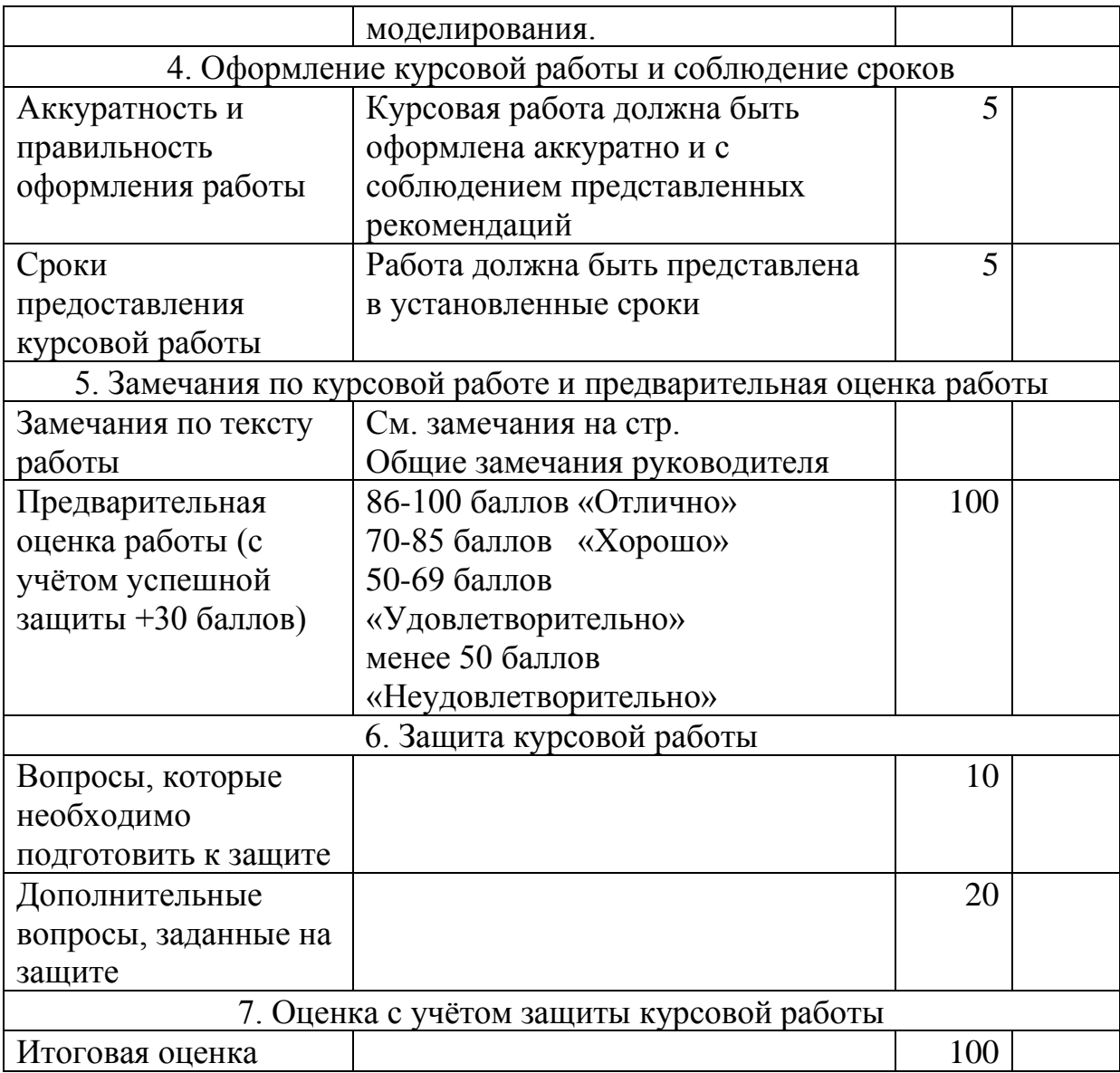

Дата и подпись руководителя